# Проектор Acer

H6522BD/V6510/H6518ST/X1527H/ H6523BD/E145F+/V150/E146S/ D656F/E147/HE-801K+/HT-800/ E145S+/M457/HE-803/H6517ABD+/ HV520/HE-802ST/AF610/GM514/ GM513/TH-420/HE-801ST+/HE-810/ VH-415/VH-413/H6517ST+/EV-F57/ H6522ABD/GM513S/BS-425/ VH-413S/DX525/X158H/KF320/ H6523ABD/H6541BD/H6541BD+/ X158HP/D1P1845/D1P1849/ D1P1848/D1P1915/D1P2001

Инструкции за употреба

Copyright © 2020. Acer Incorporated. Всички права запазени.

Ръководство на потребителя на проектор Acer Първо издание: 03/2020 Информацията в този документ може да се променя периодично без задължение за уведомяване на когото и да било относно подобни поправки или промени. Подобни промени ще бъдат включени в новите издания на това ръководство или в допълнителни документи и публикации. Тази компания не дава никакви заверки или гаранции, било то преки или косвени, относно съдържанието в този документ и не носи отговорност за косвена гаранция за продаваемост или пригоденост за дадена цел.

Запишете номера на модела, серийния номер, датата и мястото на покупка в осигуреното празно място по-долу: Серийният номер и номерът на модела са записани на етикета, залепен на Вашия проектор. Всяка кореспонденция отнасяща се до Вашето устройство трябва да съдържа сериен номер, номер на модела и информация за покупка.

Никоя част от настоящия документ да не се възпроизвежда, съхранява в система или прехвърля под каквато и да била форма и с каквито и да било средства, електронно или механично, чрез ксерокопие, запис и др. без предварителното писмено разрешение на Acer Incorporated.

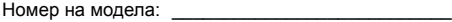

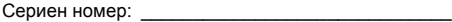

Дата на закупуване: \_

Място на покупка: \_

Acer и логото на Acer са регистрирани търговски марки на Acer Incorporated. Имената на продуктите на други компании или търговски марки са използвани за илюстрация и принадлежат на съответните си собственици.

"HDMI™, логото на HDMI и High-Definition Multimedia Interface (Мултимедиен интерфейс за висока резолюция) са запазени марки или регистрирани запазени марки на HDMI Licensing LLC."

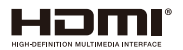

# <span id="page-2-0"></span>Информация за Вашата безопасност и комфорт

Внимателно прочетете указанията по-долу. Запазете този документ за бъдещи справки. Спазвайте всички предупреждения и указанията, отбелязани на продукта.

#### Изключване на продукта преди почистване

Преди да почистите продукта, изключете го от електрическата мрежа. Не използвайте течни или аерозолни почистващи препарати. За почистване използвайте влажен парцал.

#### Предупреждение за щепсела при изключване

Спазвайте следните указания, когато включвате или изключвате външното захранване:

- Свържете захранващия адаптер към продукта преди да включите шнура на захранването в контакта.
- Извадете щепсела от контакта преди да изключите захранването от проектора.
- Ако системата има няколко захранващи източника, спрете захранването изцяло, като извадите всички захранващи кабели от захранващите източници.

#### Подсигурете достъп

Уверете се, че електрическият контакт, в който включвате захранващия кабел, е лесно достъпен и се намира възможно най-близо до човека, работещ с оборудването. Когато трябва да прекъснете захранването на оборудването изключете захранващия шнур от електрическия контакт.

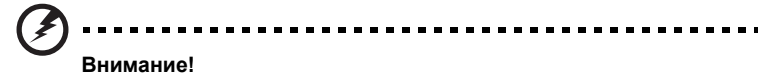

- Не използвайте продукта близо до вода.
- Не поставяйте продукта на нестабилна количка, стойка или маса. Ако продуктът падне, той може сериозно да се повреди.
- Има слотове и отвори за вентилация, които гарантират надеждната работа на продукта и го предпазват от прегряване. Не блокирайте и не покривайте тези отвори. За да не блокирате отворите, не поставяйте продукта на легло, диван, килим или подобна повърхност.
- Никога не поставяйте продукта близо до или над радиатор, нагряващ вентил или вградена инсталация, освен ако не сте му осигурили нужната вентилация.
- Никога не пъхайте предмети в продукта през отворите и процепите, тъй като може да докоснете точки под високо напрежение или да предизвикате късо съединение, което може да доведе до пожар или токов удар. Никога не разливайте течности върху или в продукта.
- За да избегнете повреждане на вътрешните компоненти и да предотвратите протичане на батериите, не поставяйте продукта върху вибриращи повърхности.

• Никога не използвайте продукта докато спортувате или във вибрираща среда, която може да причини неочаквано късо съединение или повреда на въртящите се елементи и лампата.

#### Използване на електрическо захранване

- Този продукт трябва да се използва с типа захранване, посочено на маркировката. Ако не сте сигурни какво е захранването, консултирайте се с дистрибутора или с местната електрическа компания.
- Да няма нищо върху захранващия кабел. Поставете продукта така, че да хората да не стъпват върху захранващия кабел.
- Ако използвате удължител, уверете се, че общата номинална мощност на оборудването, включено в удължителя, не надхвърля номиналната мощност на удължителя. Също така, уверете се, че общата номинална мощност на всички продукти, включени в контакта, не надхвърля мощността на бушона.
- Не включвайте много устройства наведнъж, за да не претоварите електрическия контакт, кабел или букса. Общото системно натоварване не бива да надхвърля 80% от номиналната мощност на разклонението. Ако използвате разклонител, натоварването не бива да надхвърля 80% от номиналната входна мощност на разклонителя.
- AC адаптерът на продукта е оборудван с трижилен заземен щепсел. Щепселът пасва само в заземен електрически контакт. Уверете се, че електрическият контакт е заземен правилно, преди да включите щепсела на AC адаптера. Не включвайте щепсела в незаземен електрически контакт. За повече подробности се свържете със своя електротехник.

**Внимание! Заземяващият щифт е мярка за безопасност. Използването на електрически контакт, който не е заземен правилно, може да доведе до токов удар и/или нараняване.**

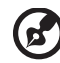

**Бележка: Заземяващият щифт също така осигурява добра защита от нежелан шум, произвеждан от други електрически устройства в непосредствена близост, които могат да повлияят върху работата на този продукт.**

• Използвайте продукта само с кабелите и адаптера, дошли с него. Ако се налага да замените захранващия кабел, уверете се, че новият захранващ кабел отговаря на следните изисквания: подвижен тип, записан в UL/ сертифициран по CSA, одобрен от VDE или аналогично, максимална дължина 4,5 метра (15 фута).

#### Обслужване на продукта

Не се опитвайте да обслужвате продукта сами, защото при отваряне или отстраняване на капаци съществува риск от токов удар или други наранявания/ щети. Оставете обслужването на квалифициран сервизен персонал.

Изключете продукта от контакта и се обърнете към квалифициран сервизен персонал, когато:

- захранващият кабел или щепсел е повреден, срязан или протрит
- върху продукта е разлята течност
- продуктът е бил изложен на дъжд или вода
- продуктът е паднал или корпусът му е бил увреден
- се наблюдава рязка и забележима промяна в работата на продукта, което означава нужда от сервизно обслужване
- продуктът не работи нормално, въпреки че сте спазвали указанията за работа

**Бележка: Регулирайте само настройките, посочени в инструкциите за употреба, тъй като неподходящата промяна на останалите настройки може да доведе до повреда, а за да се възстанови нормалната функционалност на продукта често е необходима продължителна намеса на квалифициран техник.**

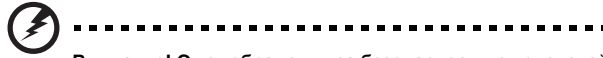

**Внимание! От съображения за безопасност, не използвайте неодобрени части, когато добавяте или сменяте компоненти. Консултирайте се със своя дистрибутор относно компонентите, които можете да закупите.**

Вашето устройство и допълненията към него може да съдържат малки части. Дръжте ги далеч от малки деца.

#### Допълнителна информация за безопасност

- Не гледайте в оптичната леща на проектора, когато лампата работи. Силната, ярка светлина може да нарани очите Ви.
- Включвайте първо проектора и чак след това източниците на сигнал.
- Не инсталирайте продукта при следните условия:
	- Пространство, което е лошо вентилирано или затворено. Трябва да има разстояние от най-малко 50cm от стените и свободен приток на въздух около проектора.
	- Места, където температурата може да стане прекалено висока, като например във вътрешността на автомобил със затворени прозорци.
	- Места, където прекомерна влажност, прах или цигарен дим могат да замърсят оптичните компоненти, съкращавайки експлоатационния им период и затъмнявайки образа.
	- Места в непосредствена близост с алармена инсталация за пожар.
	- Места с температура на околната среда над 40 ºC/104 ºF.
	- Места, където надморската височина надвишава 10000 фута.
- Изключете проектора незабавно, ако нещо не е наред с него. Не го използвайте, когато от него излиза дим, странен шум или миризма. В противен случай може да предизвикате пожар или токов удар. При такава ситуация, изключете проектора незабавно и се свържете с Вашия търговски представител.
- Не използвайте продукта ако е счупен или е бил изтърван. Ако това е станало, свържете се със своя търговски представител, за да може той да го инспектира.
- Не насочвайте оптичната леща на проектора към слънцето. Това може да причини пожар.
- Когато изключвате проектора, убедете се, че цикълът на охлаждане на лампата на проектора е приключил преди да изключите захранването.
- Не изключвайте често внезапно проектора от електрическата мрежа и не изваждайте щепсела от контакта, докато проекторът е в работен режим. Най-добрият вариант е да изчакате вентилаторът на проектора да преустанови работата си и тогава да изключите от електрическата мрежа.
- Не докосвайте решетката на вентилатора и долната пластина, защото са нагорещени.
- Почиствайте редовно въздушния филтър, ако има такъв. Ако вентилационните отвори са задръстени с мръсотия и прах, вътрешната температура може да се покачи и да причини повреда.
- Не гледайте в решетката за вентилация, докато проекторът работи. Това може да нарани очите Ви.
- Не забравяйте да отворите затвора на оптичната леща или да махнете капачето й, когато проекторът е включен.
- Не поставяйте никакви предмети пред оптичната леща на проектора, когато той работи, тъй като това може да нагорещи обекта и да го деформира или дори да доведе до пожар. За временно изключване на лампата, натиснете **HIDE** на дистанционното управление.
- Лампата става много гореща по време на работа. Оставете проектора да изстине за около 45 минути преди да извадите модула на лампата, за да смените лампата.
- Не ползвайте лампи след техния експлоатационен период. В редки случаи това би могло да причини счупване.
- Никога не подменяйте модула на лампата или други електронни компоненти при включен проектор.
- Продуктът сам ще открие какъв е животът на лампата. Моля, не забравяйте да смените лампата, когато се изпише предупредително съобщение.
- Когато сменяте лампата, моля изчакайте тя да се охлади уреда и следвайте инструкциите за подмяна.
- Активирайте функцията за нулиране на часовия брояч на лампата "Lamp Hour Reset (Нулиране на часовия брояч на лампата)" от екранното меню "Management (Управление)" след подмяната на ламповия модул.
- Не се опитвайте да разглобявате този проектор. В него протича ток с високо напрежение, което можеж да Ви нарани. Единствената част, която може да се подменя от потребителя, е лампата, която е снабдена със собствено подвижно капаче. Обслужването да се извършва единствено от подходящ квалифициран сервизен персонал.
- Не поставяйте проектора изправен вертикално. Това може да доведе до падане, причинявайки щети и повреди.
- Този продукт може да изобразява обърнати (инвертнати) образи, в случай че бъде монтиран на таван. Използвайте само монтажния компклект за тавани на Acer, за да гарантирате надеждно инсталиране.
- Проекторът трябва да бъде поставен в хоризонтално положение единствено чрез стойка за маса или таван. Ъгълът на наклона не трябва да надвишава 6 градуса, в противен случай е възможно драстично намаляване на живота на лампата или сериозни проблеми с безопасността във връзка с неизправност на системата.

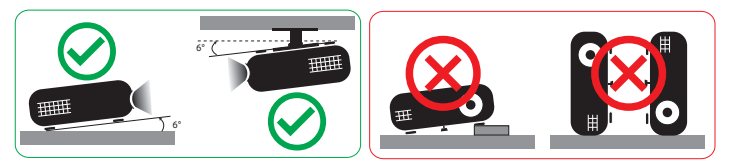

#### Предупреждение при слушане

За да предпазите слуха си, следвайте тези инструкции.

- Увеличавайте силата на звука постепенно, докато не чувате ясно и комфортно.
- Не увеличавайте силата на звука, след като ушите Ви свикнат.
- Не слушайте силна музика дълго време.
- Не увеличавайте силата на звука, за да неутрализирате шума наоколо.
- Намалете звука, ако не можете да чувате хората около Вас.

#### Инструкции за изхвърляне

Не изхвърляйте това електронно устройство в боклука. За минимално замърсяване и максимална защита на околната среда, рециклирайте продукта. За повече информация относно разпоредбите за Отпадъци от електрическо и електронно оборудване (Waste from Electrical and Electronics Equipment, WEEE), посетете

**http://www.acer-group.com/public/Sustainability/sustainability01.htm**

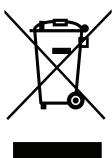

#### Напътствия за живака

За проектори или електронни продукти, съдържащи LCD/CRT монитори или екрани:

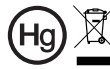

Hg) X "Лампата (лампите) съдържат живак.<br>Изхвърлете по подходящ начин."

Лампата/лампите вътре в този продукт съдържат живак и трябва да бъдат рециклирани или унищожени съгласно местните, щатските или федералните закони. За повече информация, свържете се с Алианса за електронна индустрия на адрес: www.eiae.org. За конкретна информация за изхвърляне на лампата, проверете: **www.lamprecycle.org**

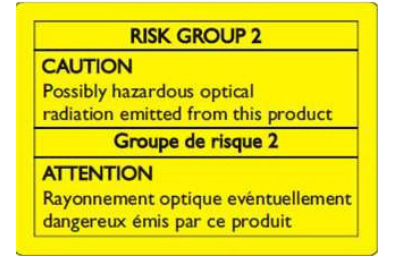

### Не гледайте в лъча, RG2

"Както при всеки ярък източник, не гледайте направо в лъча, RG2 IEC 62471-5:2015"

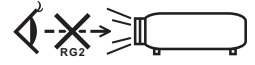

# <span id="page-7-0"></span>Преди всичко

### <span id="page-7-1"></span>Важни бележки при употреба

Да се прави:

- Изключвайте продукта преди почистване.
- Използвайте меко парче плат, навлажнено с мек почистващ препарат, за да почистите корпуса на екрана.
- Изключвайте щепсела от контакта, ако продуктът няма да бъде използван дълго време.

Да не се прави:

- Да не се блокират слотове и отвори на устройството, които се използват за вентилация.
- Да не се използват абразивни почистващи средства, восък или разтворители за почистване на устройството.
- Не използвайте при следните условия:
	- При прекомерно високи или ниски температури и при голяма влага.
	- При наличие на огромни количества прах и мръсотия.
	- В близост до уреди, генериращи силно магнитно поле.
	- Да не се излага на директна слънчева светлина.

### <span id="page-7-2"></span>Предупреждения

Следвайте всички предупреждения, препоръки и съвети, представени в това ръководство за употреба, за да увеличите експлоатационния период на Вашия уред.

### **Внимание:**

- Не гледайте в оптичната леща на проектора, когато лампата работи. Силната ярка светлина може да нарани очите Ви.
- За да избегнете риска от пожар или токов удар, не излагайте този уред на дъжд или влага.
- Моля, не отваряйте и не разглобявайте продукта, тъй като това може да доведе до токов удар.
- Когато сменяте лампата, моля изчакайте тя да се охлади уреда и следвайте инструкциите за подмяна.
- Продуктът сам ще открие живота на лампата. Моля, не пропускайте да смените лампата, когато се изпише предупредително съобщение.
- Активирайте функцията за нулиране на часовия брояч на лампата "Lamp Hour Reset (Нулиране на часовия брояч на лампата)" от екранното меню "Management (Управление)" след подмяната на ламповия модул.
- Когато изключвате проектора, моля убедете се, че охлаждащият цикъл е приключил преди да прекъснете захранването.
- Първо включете проектора, а след това външните източници на сигнал.
- Не слагайте капачката на оптичната леща, когато проекторът работи.
- Когато лампата достигне финала на своя експлоатационен период, тя ще изгори и е възможно да издаде силен пукащ звук. Ако това се случи проектора няма да може да бъде включен отново, докато ламповия модул не бъде сменен. За да смените лампата, следвайте процедурите описани в "Смяна на лампата (само за [обслужващ](#page-52-0) персонал)".

### <span id="page-8-0"></span>Почистване на лещата

- Преди да почистите лещата, уверете се, че сте изключили проектора и изключете захранващия кабел, за да позволите на проектора да се охлади за най-малко 30 минути.
- Използвайте контейнер с въздух под налягане, за да отстраните праха.
- Използвайте специална кърпа за почистване на лещата и внимателно я избършете. Не пипайте с пръсти обектива.
- Не използвайте основни/киселинни почистващи препарати или летливи разтворители, като алкохол за почистване на лещи. Ако лещата е повредена при почистване, това не се покрива от гаранцията.

#### **Внимание:**

- Не използвайте спрей, съдържащ запалими газове, за премахване на прах или замърсяване от лещата. Това може да доведе до пожар поради прекомерна топлина вътре в проектора.
- Не почиствайте лещата, ако проекторът се загрява, защото това може да доведе до обелване на филма
- Не избърсвайте и не натискайте лещата с твърди предмети.

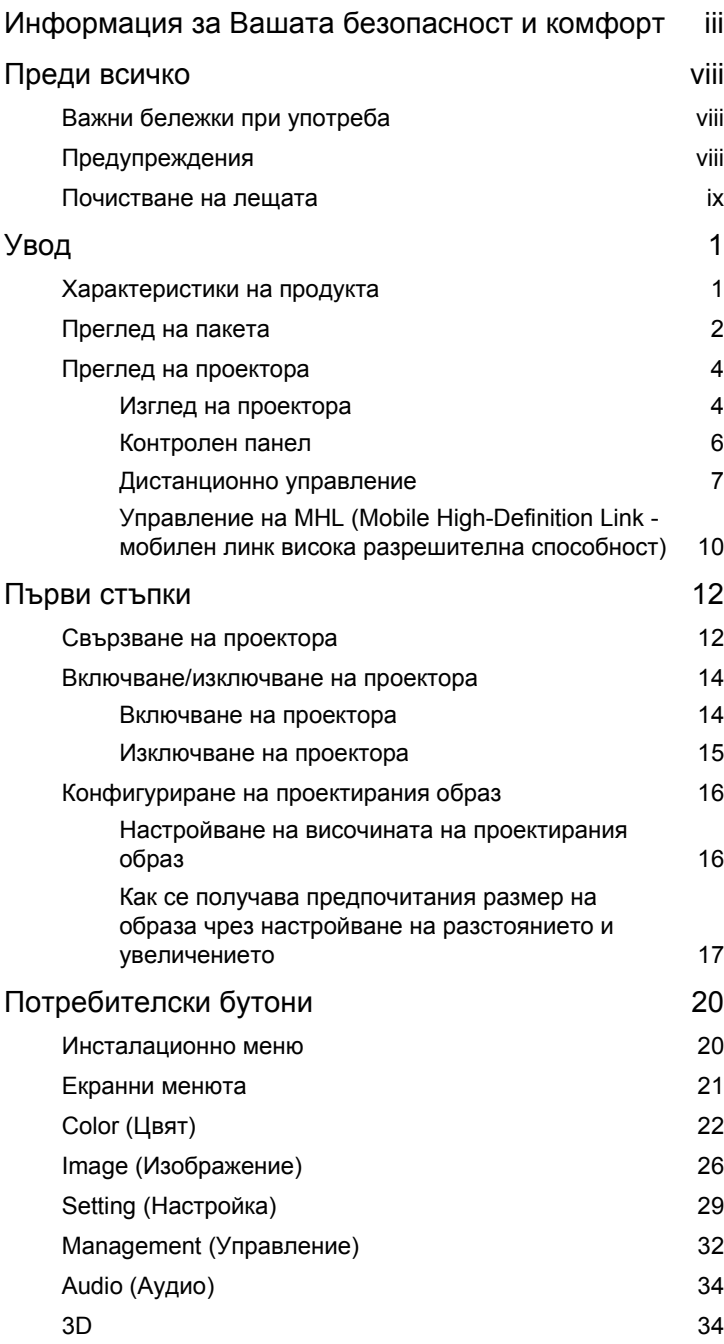

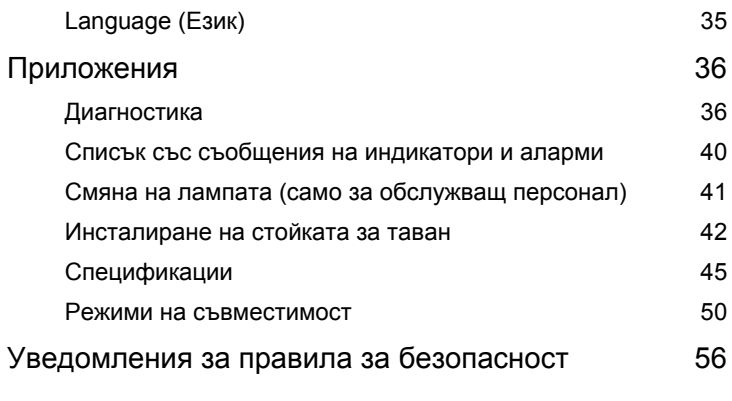

# <span id="page-12-0"></span>**Увод**

### <span id="page-12-1"></span>**Характеристики на продукта**

Този продукт е проектор с единичен DLP® чип. Основни характеристики:

- DLP® технология
- Прожектиране на триизмерно 3D съдържание с технология DLP Link: Поддръжка на Blue-Ray 3D
- Acer ColorBoost технологията осигурява естествени цветове и ярки и реалистични образи
- Висока яркост и високо контрастно съотнощение
- Технологията Acer LumiSense интелигентно оптимизира прожектираните изображения, като автоматично постига най-подходящата за зрението осветеност въз основа на показаното съдържание.
- Различните режими на екрана осигуряват оптимална работа във всяка ситуация
- NTSC/PAL/SECAM съвместимост и HDTV (480i/p, 576i/p, 720p, 1080i/p) поддръжка
- Нисък разход на енергия и икономичен (ECO) режим за увеличаване на живота на лампата
- Технологията Acer EcoProjeciton дава възможност за интелигентно управление на консумацията на енергията и подобрения в ефективността
- Оборудван е с HDMI™ и MHL връзки, поддържащи HDCP
- Интелигентно откриване за бързо, интелигентно откриване на източника
- Екран с многоезични менюта (OSD)
- Прожекционна леща с ръчно фокусиране/мащабиране
- 0,8 ~ 2-кратно цифрово увеличение и панорамна функция
- Съвместимост с операционни системи Microsoft® Windows® 2000, XP, Vista®, Windows 7, Windows 8.1, Windows 10, Macintosh®
- Поддържа показване на MHL V2.1 сигнал
- Поддръжка на LumiSense
- Поддържа HDR формат при разделителна способност 1080p
- Поддържа 1080P/120Hz
- Поддържа ниско входно забавяне от 8,3ms
- Поддържа изпълнимия модул Acer Display Widget

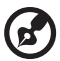

. . . . . . . . . . . .

**Бележка:** Функциите могат да се различават в зависимост от дефиницията на модела.

2

### <span id="page-13-0"></span>**Преглед на пакета**

Проекторът се предоставя с елементите показани по-долу. Проверете съдържанието, за да сте сигурни, че пакетът е пълен. Ако някой от елементите липсва, веднага се свържете с Вашия търговец.

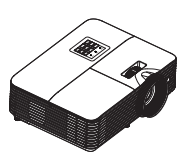

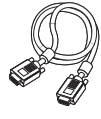

VGA кабел (като опция) Секюрити карта

| acer<br><b>Ouick Start Guide</b>                                                                                                    |                                                                                                    |
|----------------------------------------------------------------------------------------------------|----------------------------------------------------------------------------------------------------|
| Punduancingkus<br>Simalni alimatus<br><b>Portig dark guild</b><br>Schoolsterselations<br>Colonia Internacipales<br>Militare della solicitativa situati<br>Colde de Almanage sante<br><b>Coleman</b><br>Corra Liometer hoter<br>Goldsboth<br><b>Incindula positions</b><br>Colorate complex socials<br><b>Southern description that</b><br>Fort bestewar to brown | <b>Drift da permite success</b><br>Posible achiev solders<br><b><i><u><u><b>Dealers and Card Card Card</b></u></u></i></b><br><b>Fluency</b><br><b><i><u>Contact and</u></i></b><br><b>Nonsemana futurent</b><br><b>Chrysler polymore, seniorspray</b><br><b>MARSHARE</b><br>arabbinary rat-<br><b>PAT CEN</b><br>India submissionis instituto nela<br>Series and are announced<br><b>MARIN BENNING</b><br>بلق الشفق الدريع |

Ръководство за бърз старт чанта

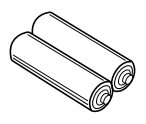

Батерия тип AAA x2 (като опция)

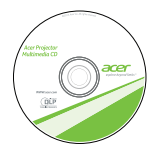

Ръководство на потребителя (за мултимедийни и безжични функции)

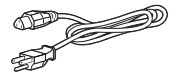

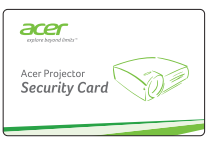

(като опция)

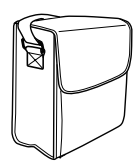

(като опция)

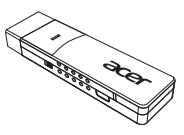

Безжичен CAST (като опция)

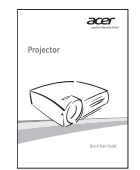

Ръководство за бърз старт (за мултимедийни и безжични функции)

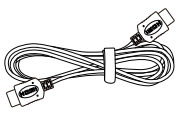

Проектор Захранващ кабел HDMI кабел (като опция)

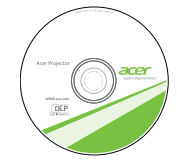

Ръководство на потребителя (като опция)

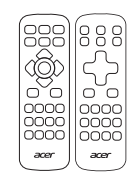

Дистанционно управление

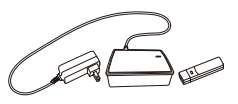

Безжичен HD комплект (като опция)

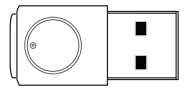

Безжичен комплект за прожектиране (като опция)

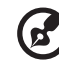

 $\frac{1}{2}$ 

**Забележка:** При прожектиране на 4K2K/60Hz сигнал използвайте HDMI Premium-сертифициран 4K2K/60Hz, кабел поддържащ пропускателна способност 18Gbps.

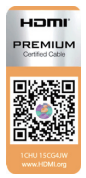

Доверете се на кабела с етикета

## <span id="page-15-0"></span>**Преглед на проектора**

### <span id="page-15-1"></span>**Изглед на проектора**

Изглед отпред/отгоре

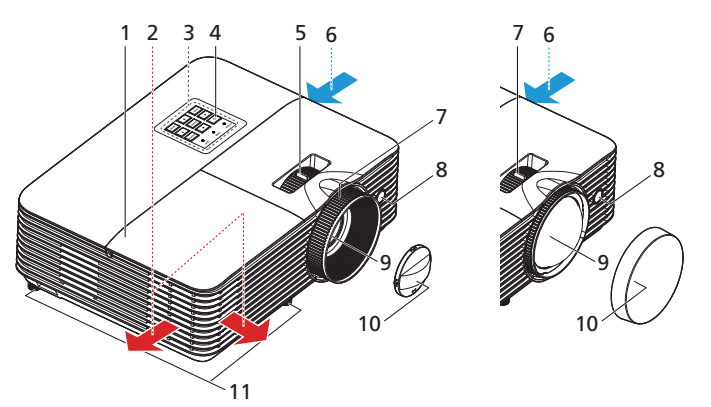

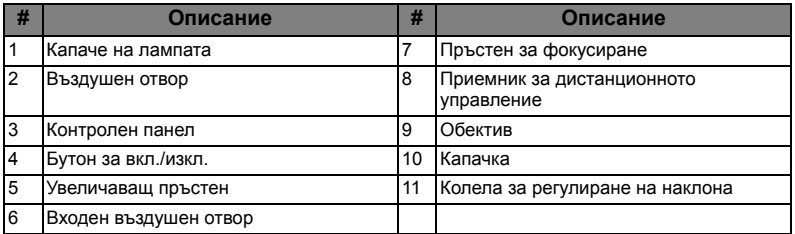

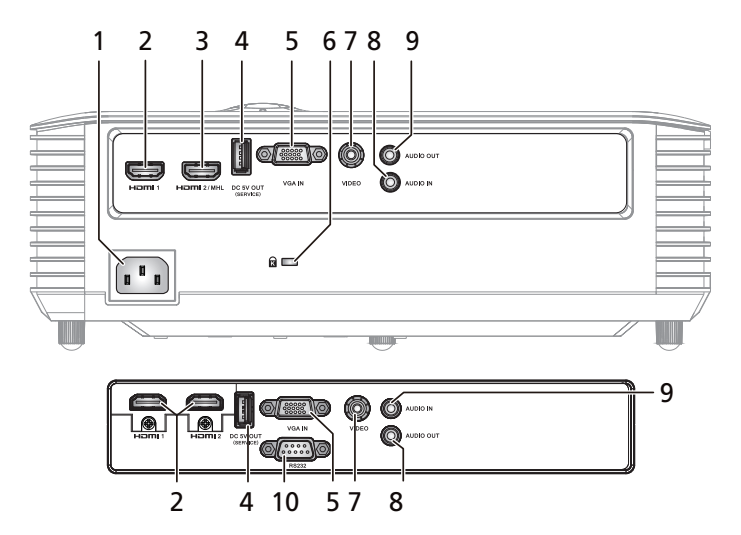

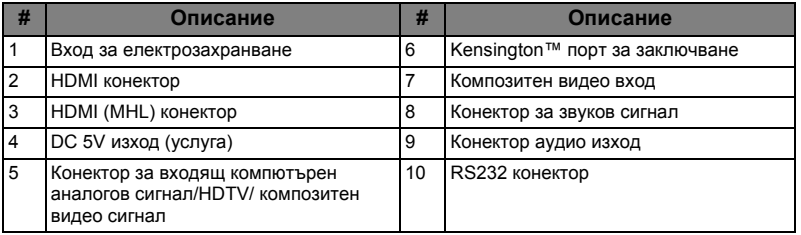

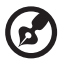

**Бележка:** Функциите могат да се различават в зависимост от дефиницията на модела.

#### <span id="page-17-0"></span>**Контролен панел**

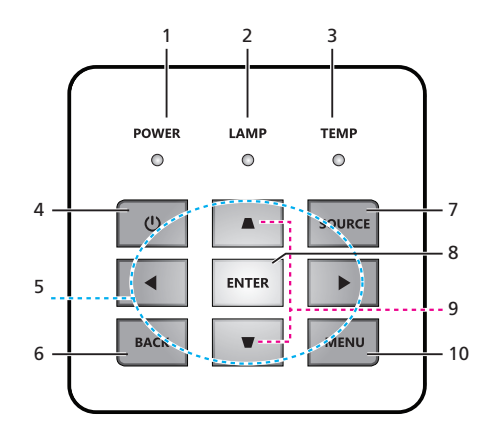

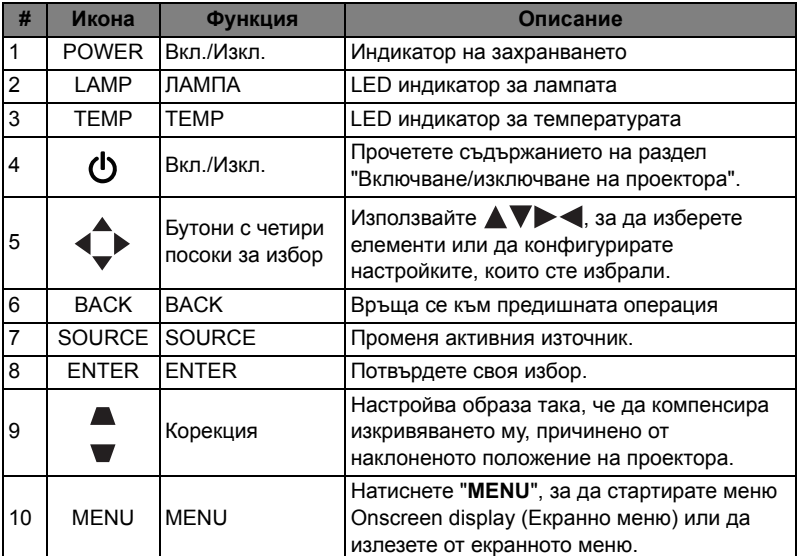

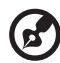

**Бележка:** Функциите могат да се различават в зависимост от дефиницията на модела.

<span id="page-18-0"></span>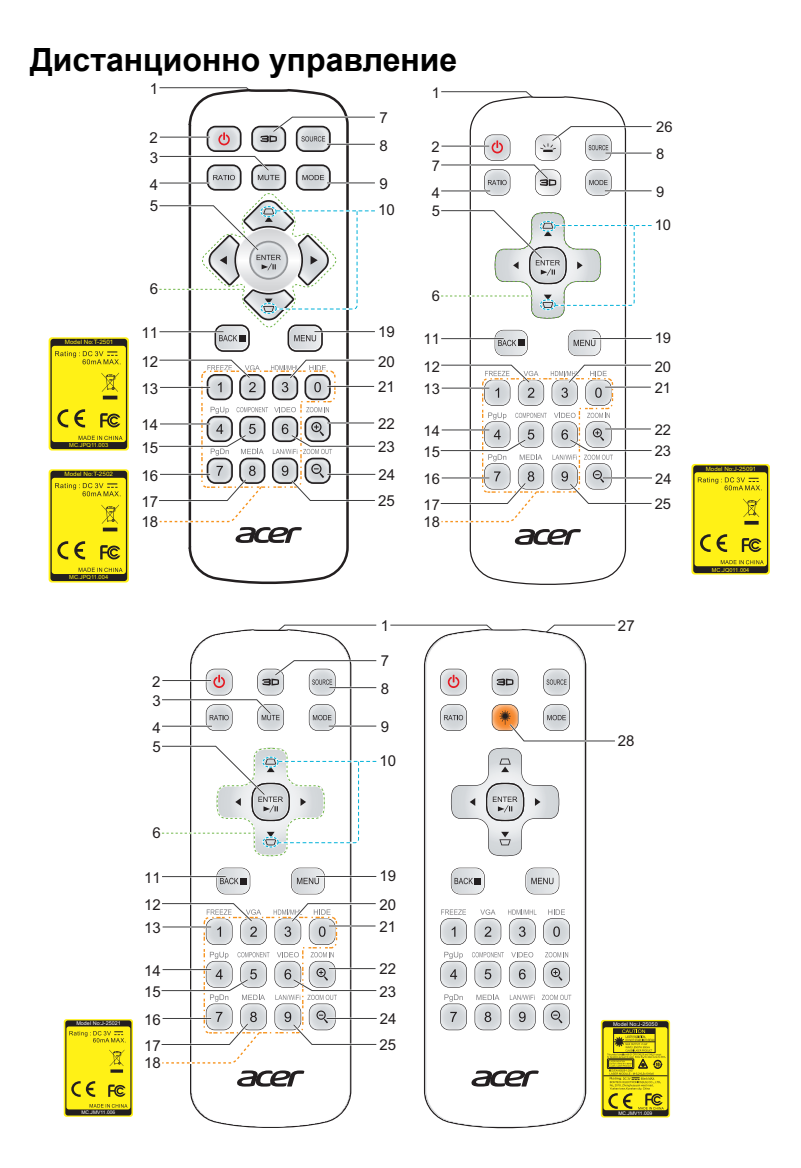

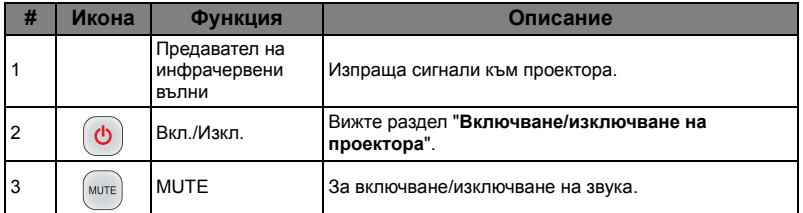

български

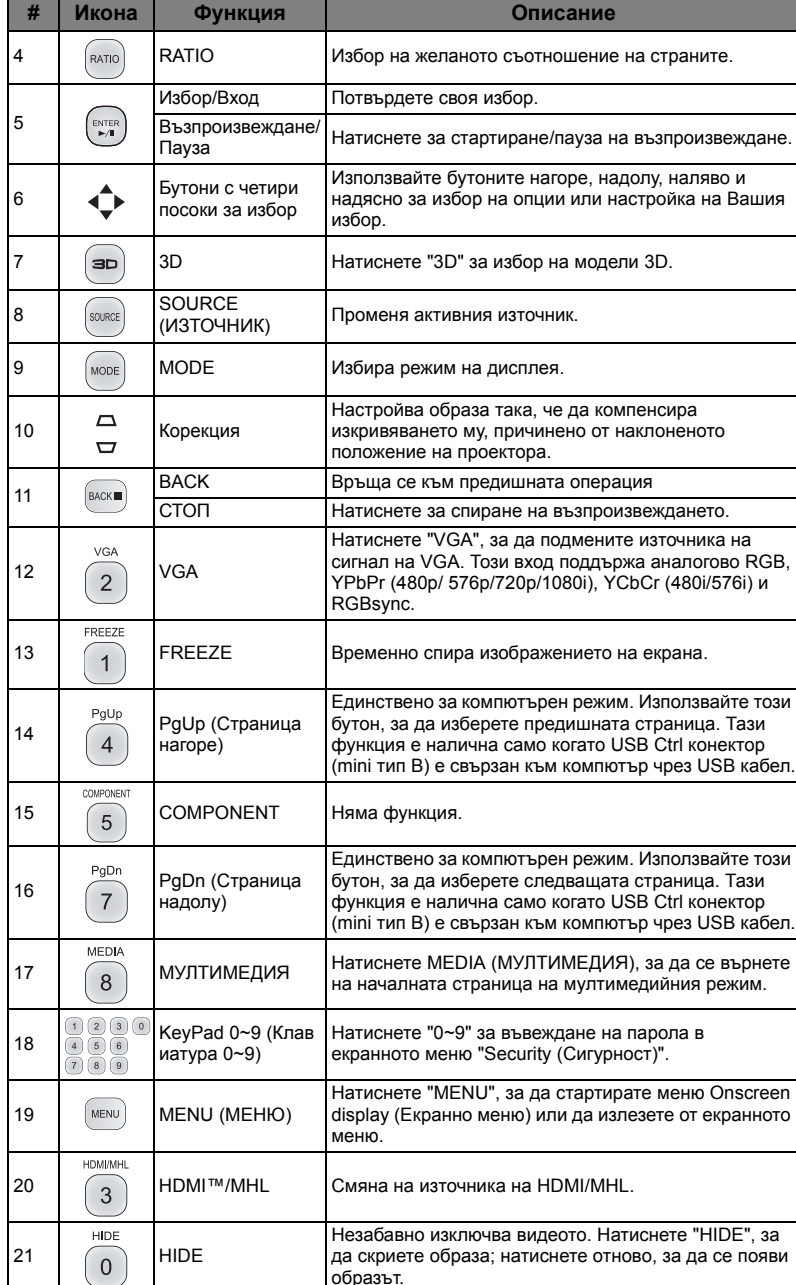

образът.

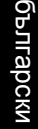

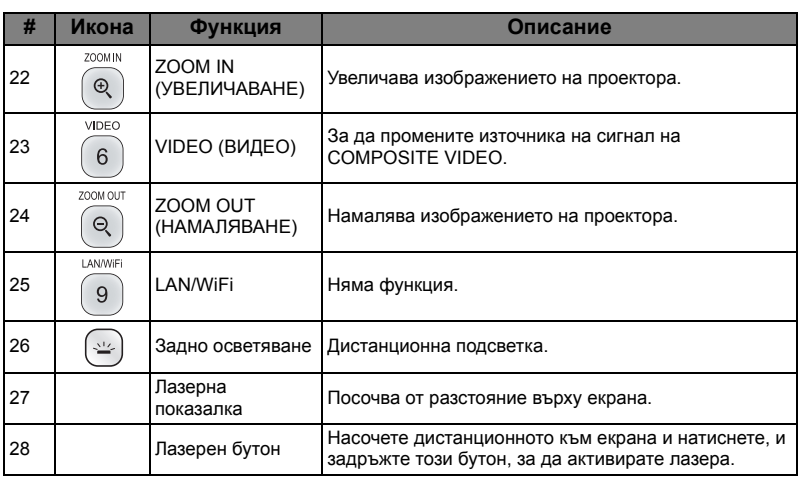

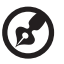

. . . . . . . . . . . . . . .  $\frac{1}{2}$ . . . . .

**Бележка:** Функциите могат да се различават в зависимост от дефиницията на модела.

### <span id="page-21-0"></span>**Управление на MHL (Mobile High-Definition Link мобилен линк висока разрешителна способност)**

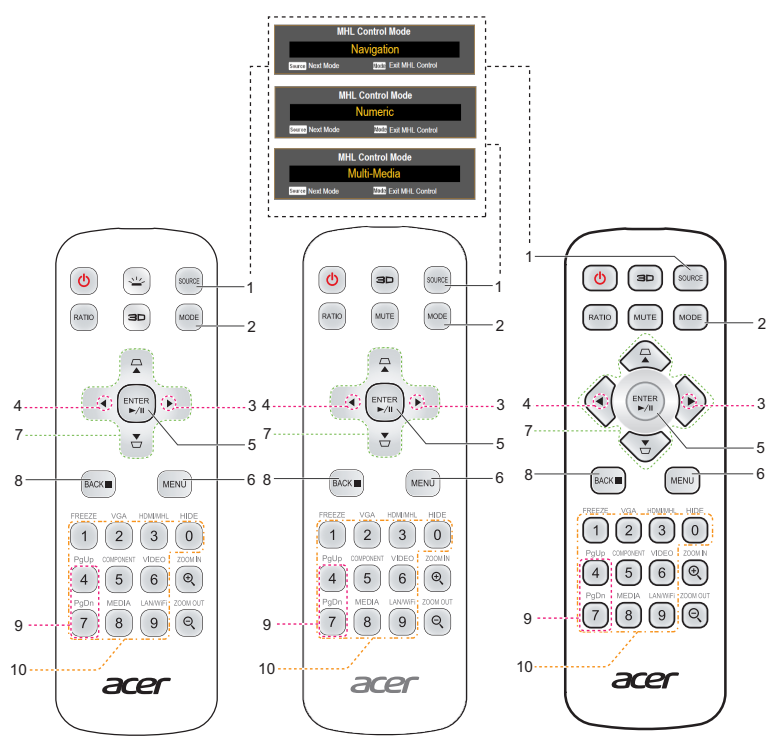

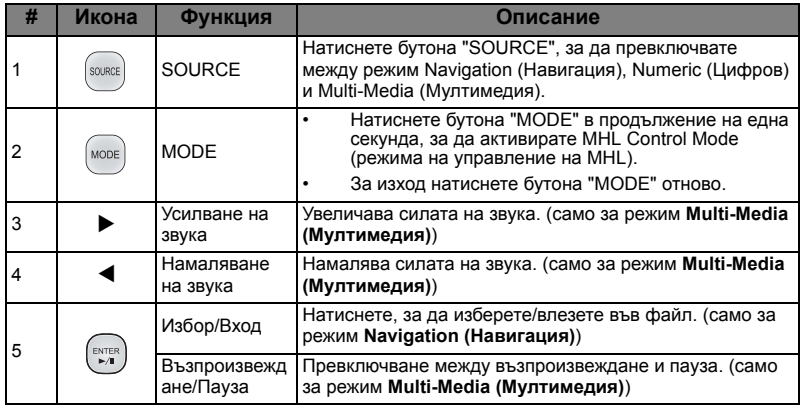

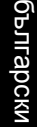

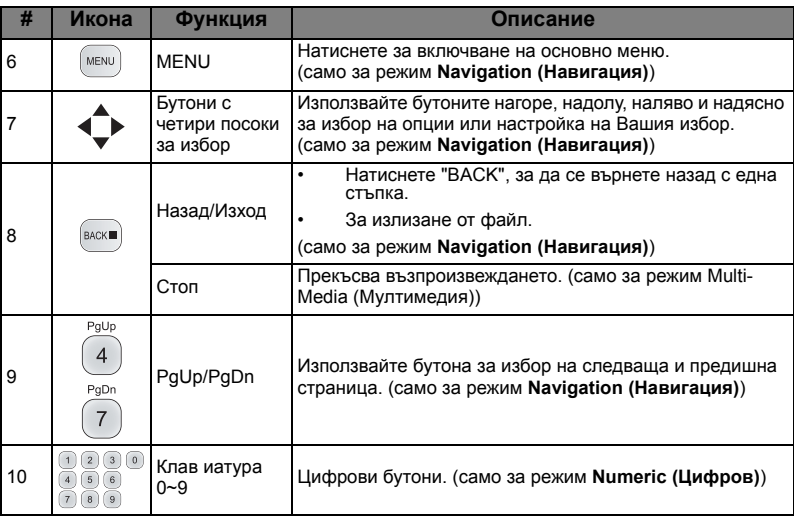

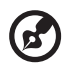

.................................. . . . . . . .

**Бележка:** Функциите могат да се различават в зависимост от дефиницията на модела.

## <span id="page-23-0"></span>**Първи стъпки**

### <span id="page-23-1"></span>Свързване на проектора

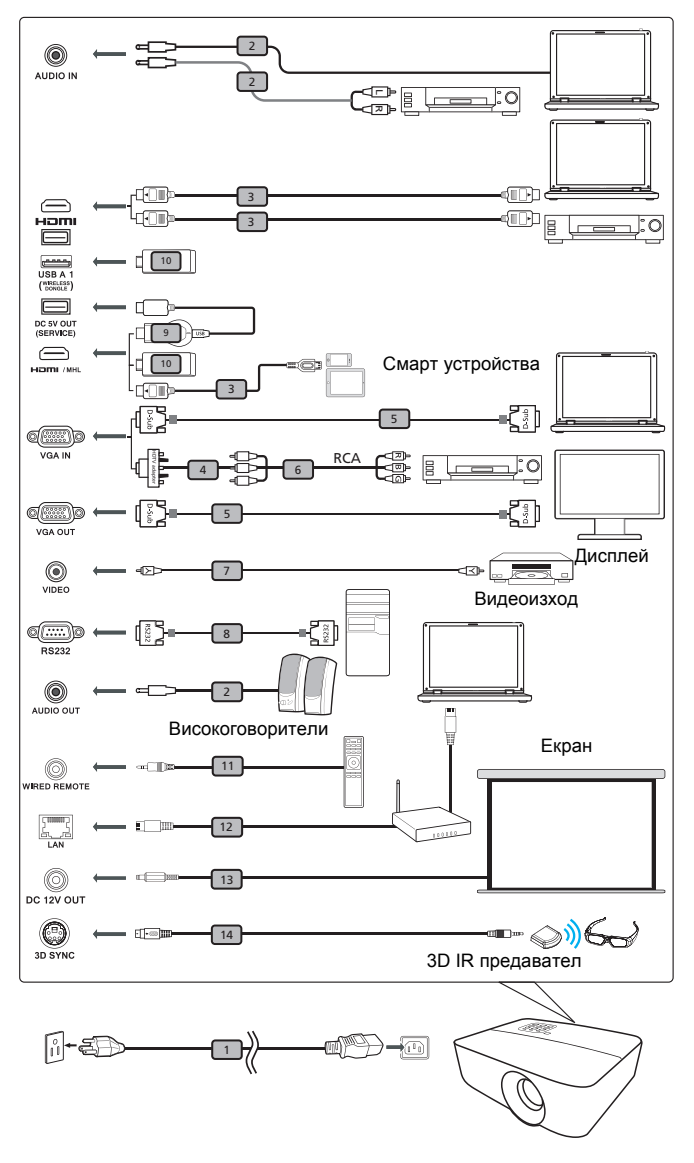

<span id="page-23-2"></span>

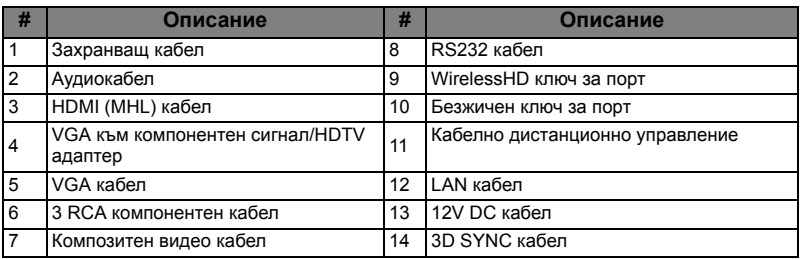

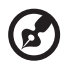

**Бележка 1:** За да сте сигурни, че проекторът работи добре с Вашия компютър, проверете дали синхронизирането на екранните настройки на дисплея е съвместимо с проектора. **Бележка 2:** Функциите могат да се различават в зависимост от дефиницията на модела.

**Бележка 3:** USB кабелът се нуждае от удължител, ако дължината е над 5 м.

**Бележка 4:** За да се включи MHL функцията, при някои смартфони трябва да се използва преобразувател (предоставя се от производителя на смартфона).

**Бележка 5:** Поддръжка на USB DC 5V изходен конектор, изходно захранване 5V за зареждане на захранваща банка, когато е открит MHL източник.

**Бележка 6:** VGA OUT се свързва само с VGA IN 1.

**Бележка 7:** За да се включи MHL функцията, при някои смарт устройства трябва да се използва преобразувател (предоставя се от производителя на смарт устройството).

**Бележка 8:** Съвместими HDMI/MHL ключове за портове: WirelessHD (MWIHD1), MWA3, Chromecast™.

### <span id="page-25-2"></span><span id="page-25-0"></span>**Включване/изключване на проектора**

### <span id="page-25-1"></span>**Включване на проектора**

- 1 Уверете се, че захранващият кабел и сигналният кабел са правилно свързани. Индикаторът за вкл./изкл. ще мига червено.
- 2 Включете проектора чрез натискане на бутона "Power" на контролния панел или на дистанционното управление и LED индикаторът на захранването ще светне в синьо.
- 3 Включете източника на сигнал (компютър, ноутбук, видео плейър и др.). Проекторът ще открие източника автоматично.
	- Ако на екрана се появят иконите "Заключване" и "Източник", това означава, че проекторът е настроен на определен тип източник, а не е намерил входящ сигнал от такъв източник.
	- Ако на екрана се появи "No Signal (Няма сигнал)", уверете се, че сигналните кабели са свързани както трябва и натиснете клавиш за източника.
	- Ако се свържете към множество източници едновременно, използвайте бутона "Source" на контролния панел или на дистанционното управление, или бутона за пряк източник на дистанционното управление, за да смените източника на сигнал.

#### <span id="page-26-0"></span>**Изключване на проектора**

- 1 За да изключите проектора, натиснете и задръжте бутона за включване и изключване. Ще се появи следното съобщение: **"Please press the power button again to complete the shutdown process. (Моля, натиснете бутона за включване и изключване отново, за да завършите процеса на изключване.)"** Натиснете бутона за включване и изключване отново.
- 2 Индикаторът за включване/изключване ще свети ЧЕРВЕНО и ще мига бързо след като проекторът бъде изключен. Вентилаторът ще продължи да работи около 2 минути, за да може системата да се охлади. (поддържа се само от режим "Instant Resume (Моментално възобновяване)")
- 3 Ако захранващият кабел е включен, по всяко време в рамките на този 2 минутен процес на изключване можете да натиснете бутона за включване и изключване, за да включите проектора веднага. (поддържа се само от режим "Instant Resume (Моментално възобновяване)")
- 4 Щом системата се охлади, индикаторът за включване и изключване ще спре да мига и ще свети червено, за да покаже, че системата е в режим на готовност.
- 5 Сега вече е безопасно да извадите щепсела от контакта.

#### -----------------**Предупредителни индикатори:**

• **"Projector Overheated. (Проекторът е прегрял.) Lamp will automatically turn off soon. (Повреда на вентилатора. Лампата скоро ще изгасне автоматично.)"**

Това съобщение на екрана показва, че проекторът е прегрял. Лампата ще изгасне автоматично и проекторът ще се изключи автоматично. Индикаторът на температурата ще свети червено. Свържете се с местния търговски представител или със сервизен център.

• **"Fan failed. (Неизправност на вентилатора.) Lamp will automatically turn off soon. (Повреда на вентилатора. Лампата скоро ще изгасне автоматично.)"**

Това съобщение на екрана показва, че вентилаторът е повреден. Лампата ще изгасне автоматично и проекторът ще се изключи автоматично. Индикаторът на температурата ще мига. Свържете се с местния търговски представител или със сервизен център.

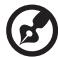

...................................

**Бележка 1:** Ако проекторът се изключи автоматично и индикаторът на лампата свети червено, свържете се с търговския представител или със сервизен център.

**Бележка 2:** Функциите могат да се различават в зависимост от дефиницията на модела.

**Внимание!** Проекторът ще влезе в двуминутен период на охлаждане, за да се гарантира оптимална работа на лампата. **Внимание!** Моля не изключвайте проектора в рамките на 1 минута след включване.

### <span id="page-27-0"></span>**Конфигуриране на проектирания образ**

### <span id="page-27-1"></span>**Настройване на височината на проектирания образ**

Проекторът е снабден с повдигащо краче за нагласяване височината на образа.

#### За увеличаване/смаляване на образа:

Използвайте колецето за по-прецизна настройка на ъгъла на екрана.

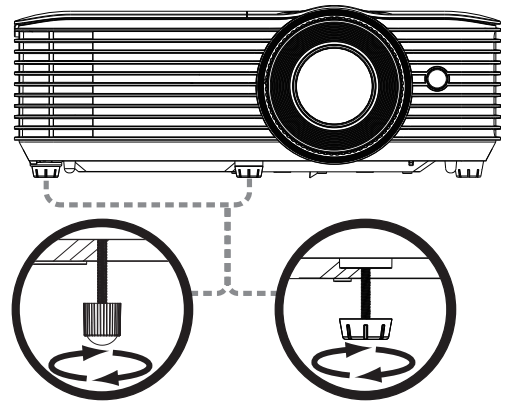

Колело за настройване на наклона

#### <span id="page-28-1"></span><span id="page-28-0"></span>**Как се получава предпочитания размер на образа чрез настройване на разстоянието и увеличението**

Таблица по-долу показва как се достига до желания размер на образа чрез избиране на разстоянието или чрез настройване на увеличителния пръстен на оптичната леща.

• Серия 1080p с мащабиране 1,1x и прожекционно съотношение 1,47~1,62:1 за получаване на образ с размер 60", поставете проектора на разстояние 2,0 м и 2,2 м от екрана.

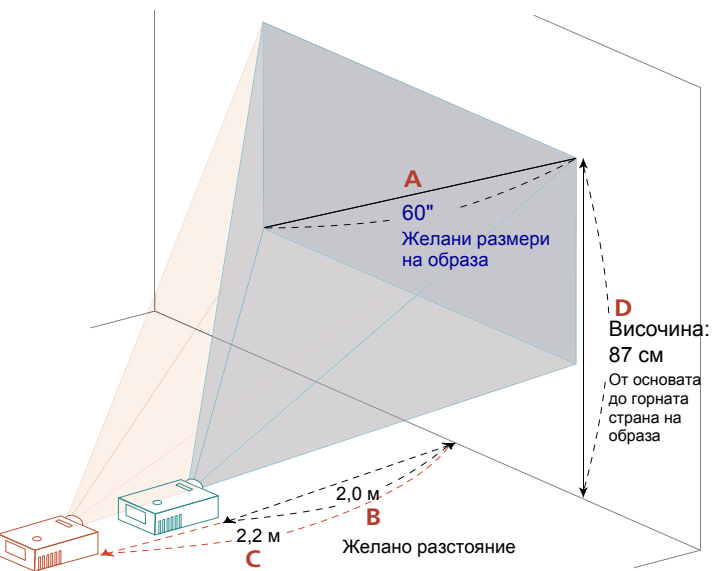

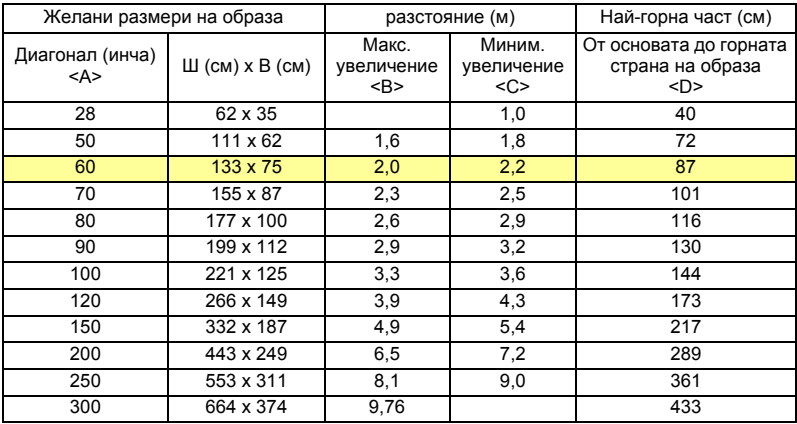

Коефициент на увеличение: 1,1 пъти

• Серия 1080p с мащабиране 1,0x и прожекционно съотношение 0,5:1 За получаване на образ с размер 60 инча, поставете проектора на разстояние 0,7 м от екрана.

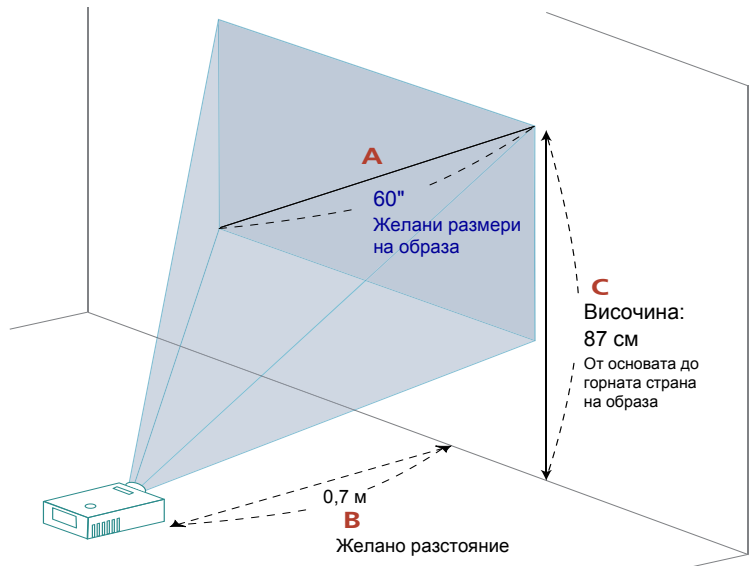

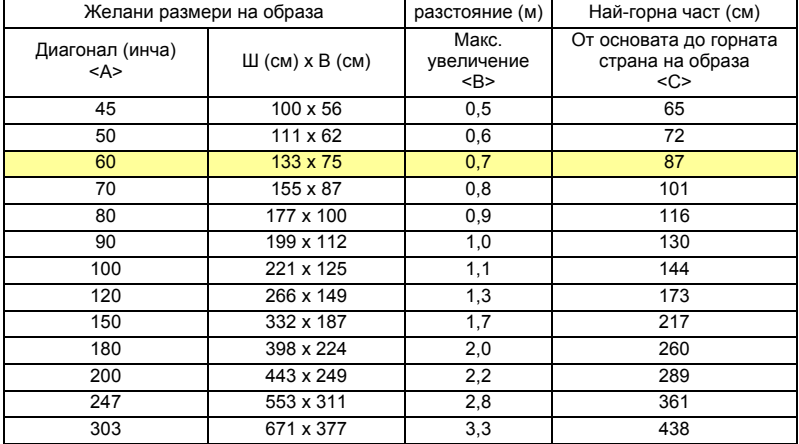

Коефициент на увеличение: 1,0 пъти

български

• Серия 1080p с мащабиране 1,1x и прожекционно съотношение 1,5~1,66:1 за получаване на образ с размер 60", поставете проектора на разстояние 2,0 м и 2,2 м от екрана.

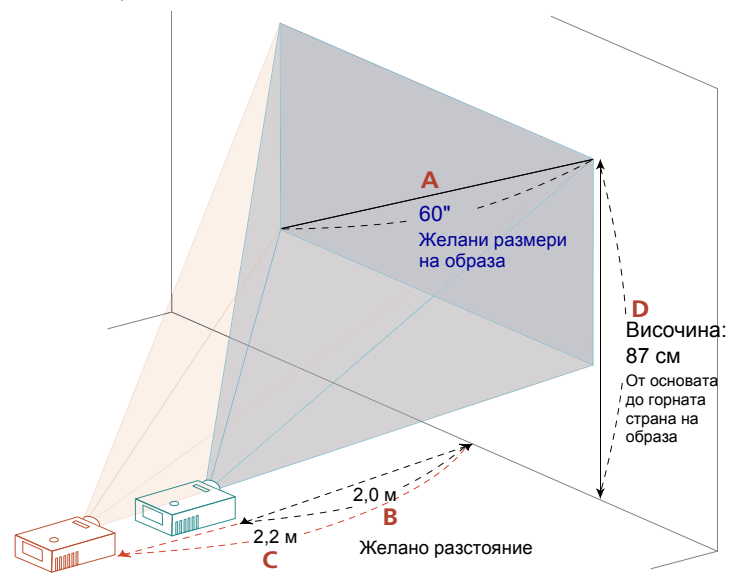

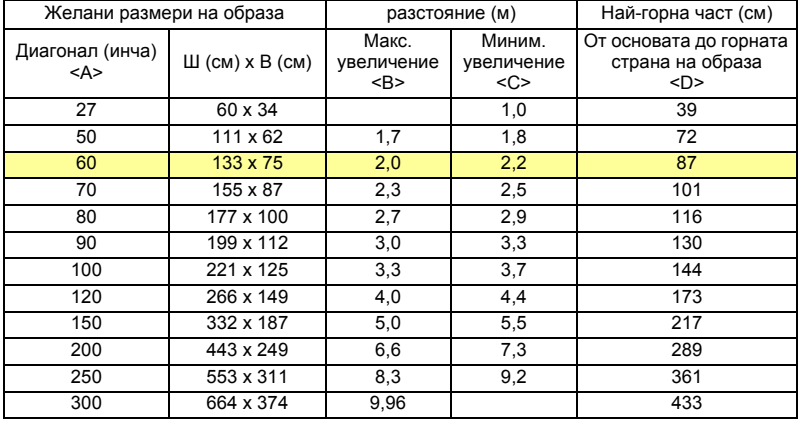

Коефициент на увеличение: 1,1 пъти

# <span id="page-31-0"></span>**Потребителски бутони**

### <span id="page-31-1"></span>**Инсталационно меню**

Инсталационното меню има екранно меню (OSD) за инсталация на проектор и поддръжка. Използвайте екранното меню, когато на екрана се появи съобщение "No signal input (Няма входящ сигнал)".

Опциите на менюто включват настройки за размер на екрана, разстояние, фокус, keystone корекция и т.н.

- 1 Включете проектора като натиснете бутона за включване и изключване "**Power**".
- 2 Натиснете бутона "**MENU**" на дистанционното управление, за да стартирате екранното меню за инсталация и поддържка на проектора.

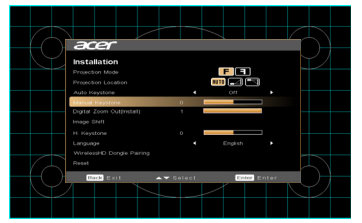

- 3 Фонът Ви помага да конфигурирате настройките за калибриране и подравняване, като напр. размер на екрана, разстояние, фокус и др.
- 4 Инсталационното меню включва няколко опции.

Използвайте стрелките нагоре и надолу, за да изберете опция, стрелките наляво и надясно, за да настроите избраните опции за настройките и "ENTER", за да влезете в подменюто на маркираната настройка. Новите настройки ще бъдат запазени автоматично, когато излезете от менюто.

5 Натиснете бутона "MENU" или "BACK", за да излезете от менюто и да се върнете на началния екран на Acer.

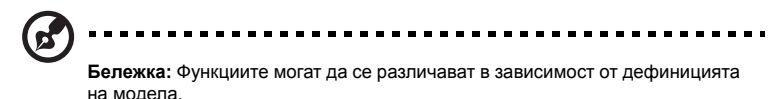

### <span id="page-32-0"></span>**Екранни менюта**

Проекторът има многоезично екранно меню, което Ви позволява да конфигурирате образа и да променяте различни настройки.

#### Използване на екранните менюта

- За да активирате екранното меню, натиснете **"MENU"** на дистанционното управление или на контролния панел на проектора.
- Когато се появи екранното меню, използвайте клавишите  $(\blacktriangle)(\blacktriangledown)$ , за да изберете опция. След избиране на желаната опция от главното меню, натиснете **"ENTER"**, за да влезете в подменюто за допълнителни настройки.
- Използвайте  $\left(\bigstar\right)\left(\bigstar\right)$  бутоните, за да изберете желаната опция и променете настройките с помощта на бутоните  $($
- Изберете следващата опция на подменюто, която трябва да бъде конфигурирана, и я настройте по описания по-горе начин.
- Натиснете **"BACK"** на дистанционното управление или на контролния панел, екрана ще се завърне в главното меню.
- За да излезете от екранното меню, натиснете **"BACK"** на дистанционното управление или на контролния панел. Екранното меню ще се затвори и проекторът автоматично ще запази новите настройки.

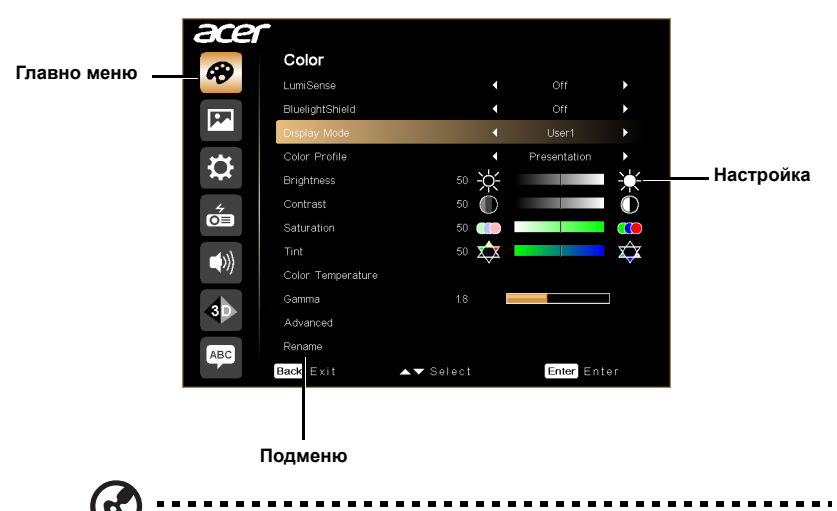

**Бележка 1:** Някой от следните настройки на екранното меню може да не са налични. Вижте реалното екранно меню на Вашия проектор. **Бележка 2:** Функциите могат да се различават в зависимост от дефиницията на модела.

# <span id="page-33-0"></span>**Color (Цвят)**

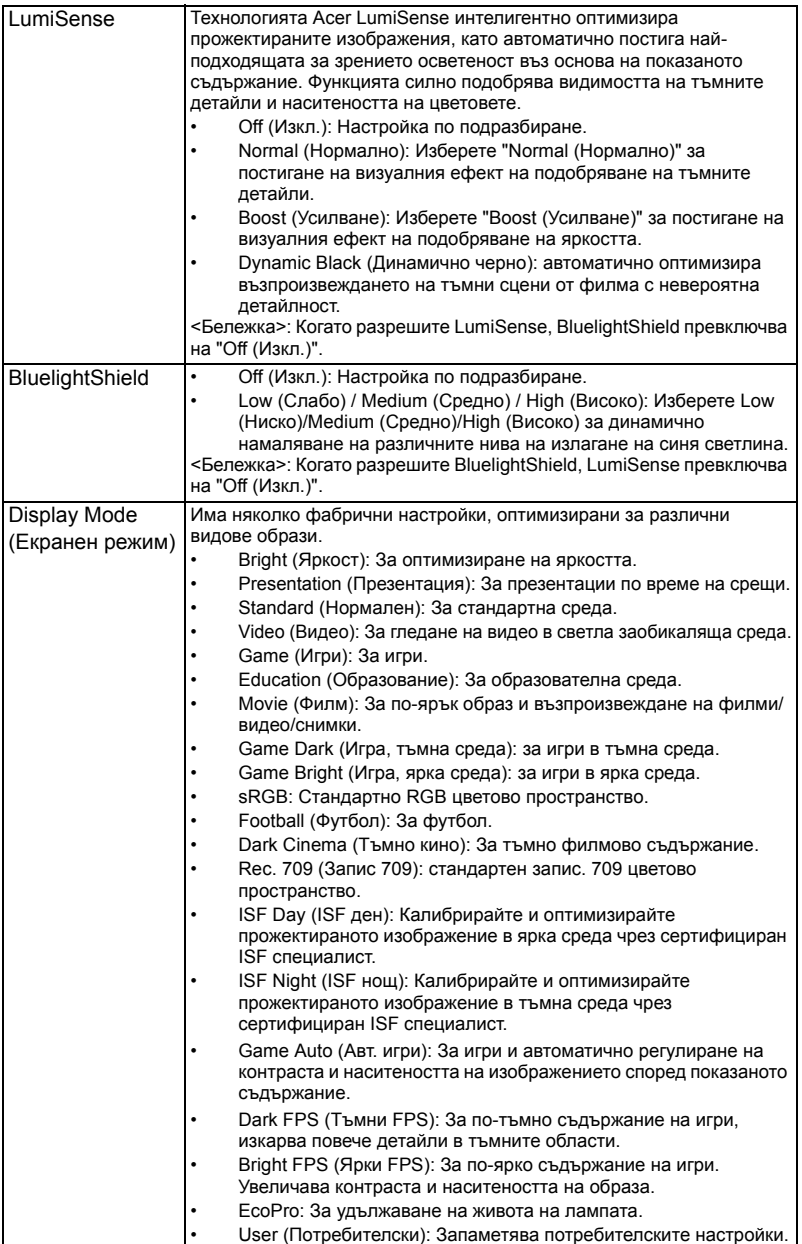

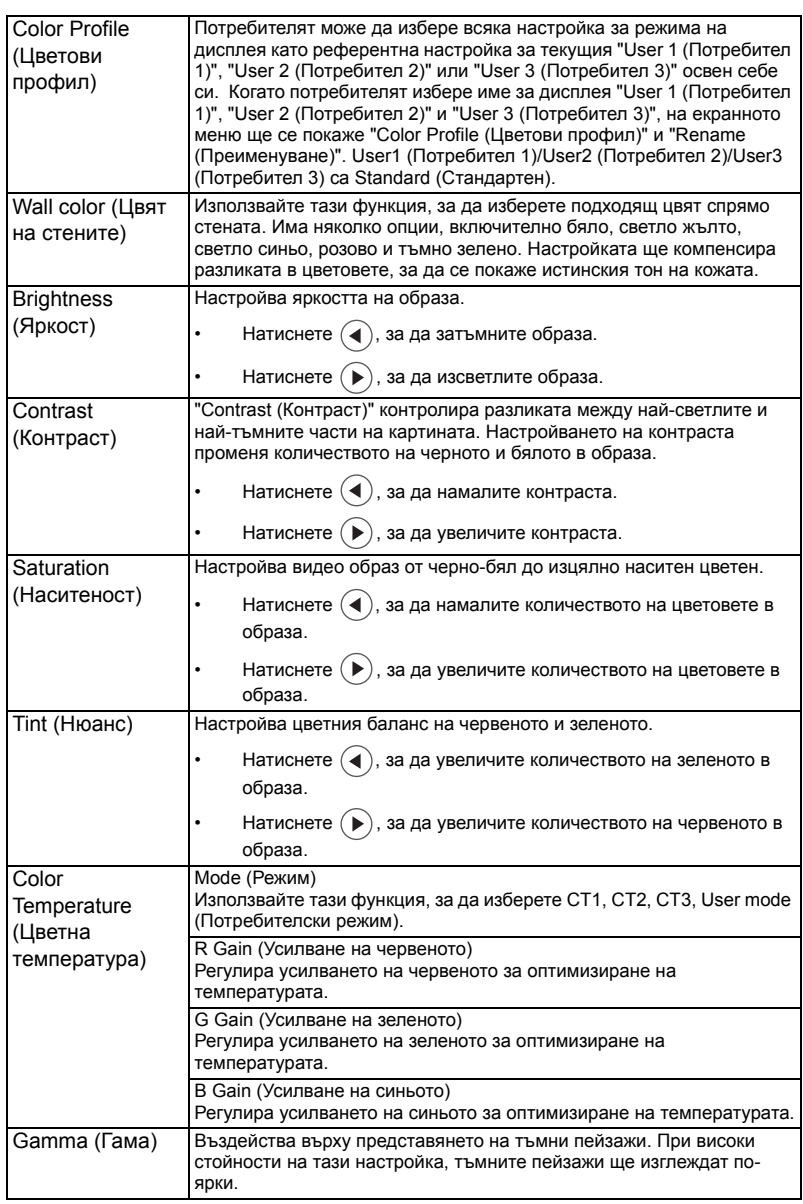

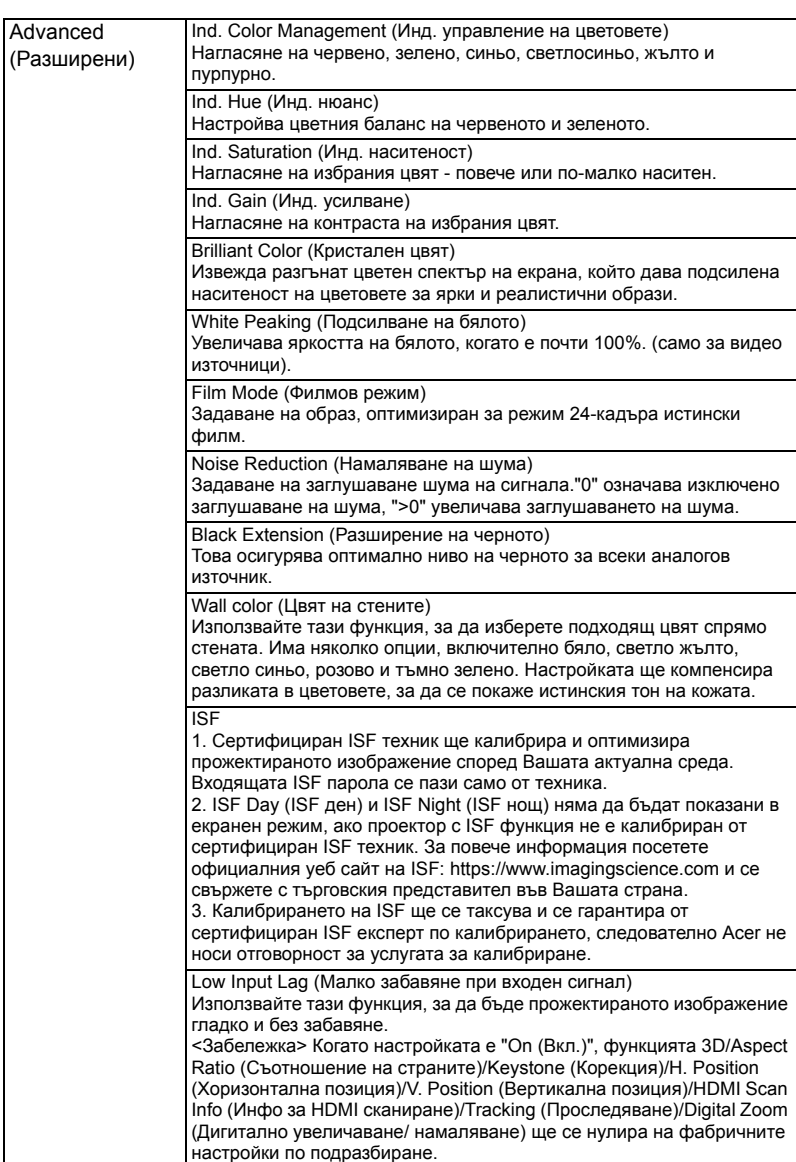

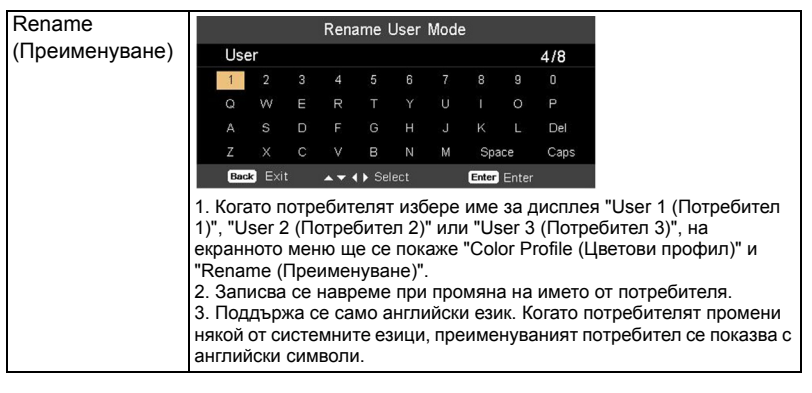

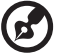

**Бележка 1:** "Saturation (Наситеност)" и "Tint (Нюанс)" не се поддържат от компютъра или HDMI режима.

**Бележка 2:** Функциите могат да се различават в зависимост от дефиницията на модела.

# <span id="page-37-0"></span>**Image (Изображение)**

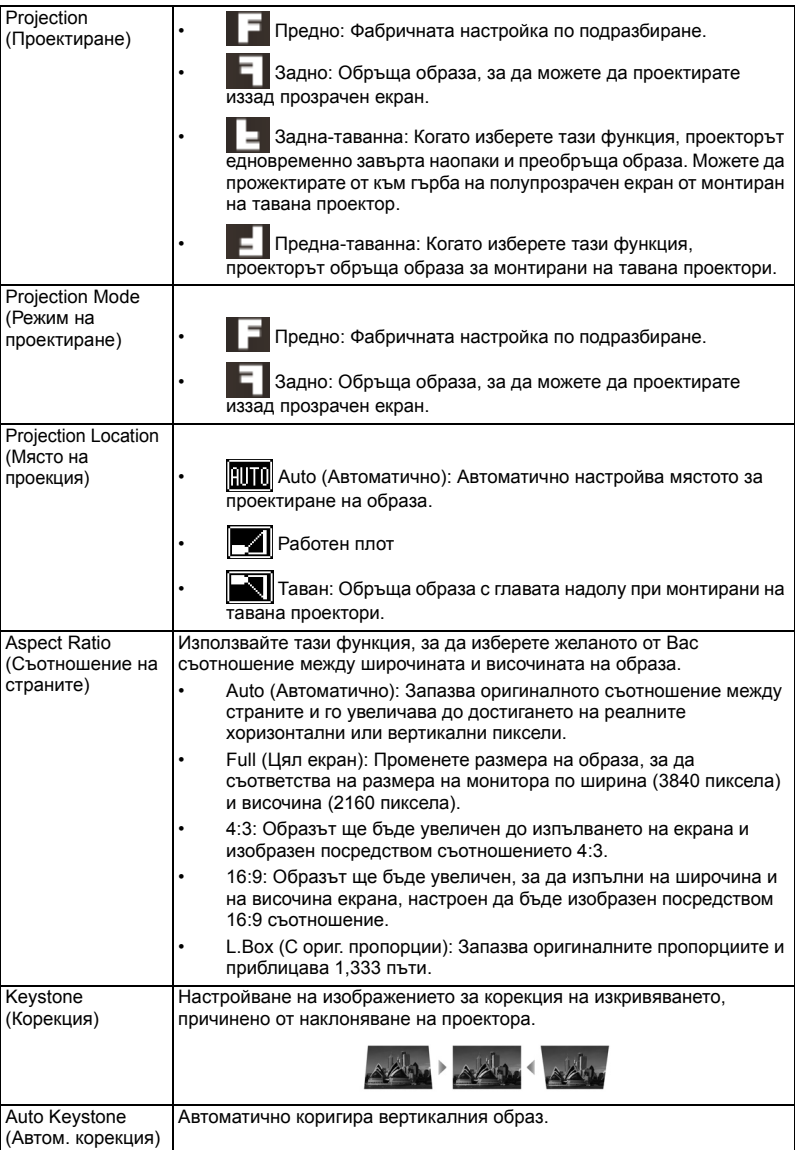

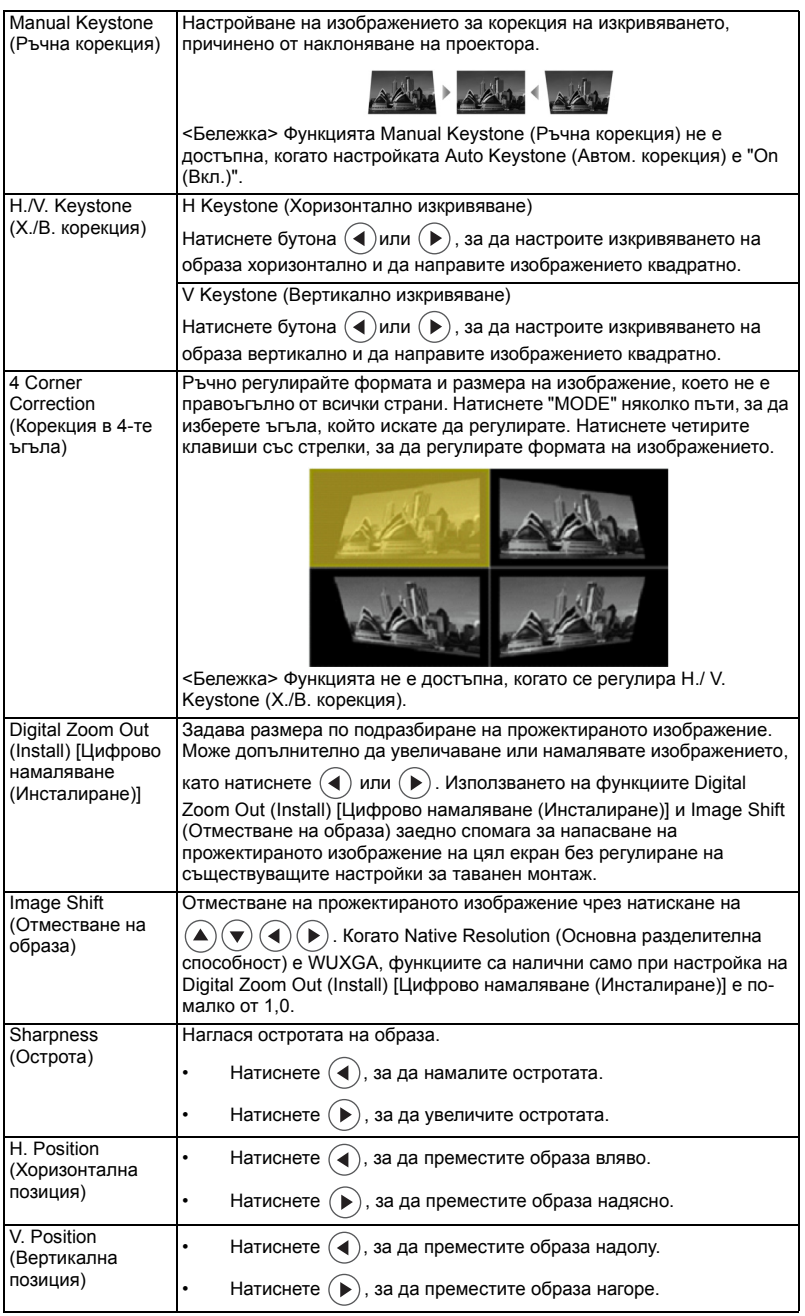

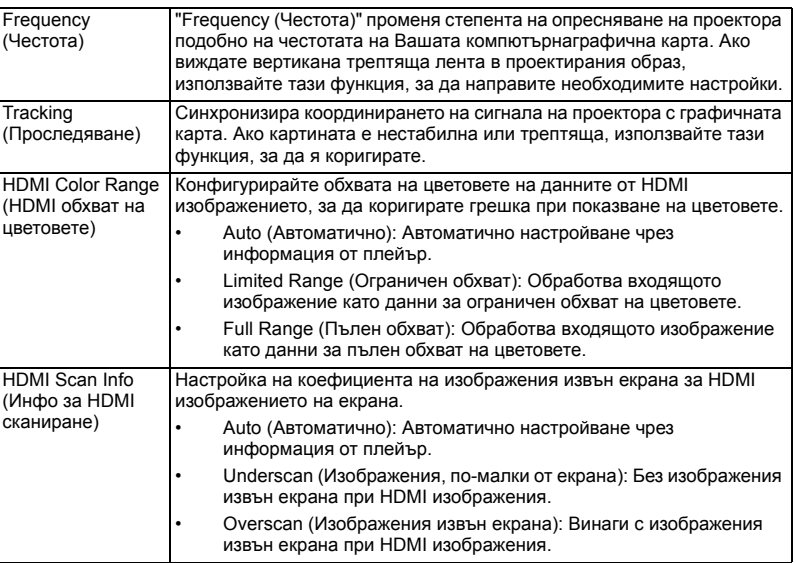

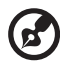

**Бележка 1:** Функции "H. Position (Хоризонтална позиция)", "V. Position

(Вертикална позиция)", "Frequency (Честота)" и "Tracking (Проследяване)" не са поддържани в режим HDMI или Video. **Бележка 2:** Функции "HDMI Color Range (HDMI обхват на цветовете)" и

"HDMI Scan Info (Инфо за HDMI сканиране)" се поддържат само в режим HDMI.

**Бележка 3:** Функциите могат да се различават в зависимост от дефиницията на модела.

# <span id="page-40-0"></span>**Setting (Настройка)**

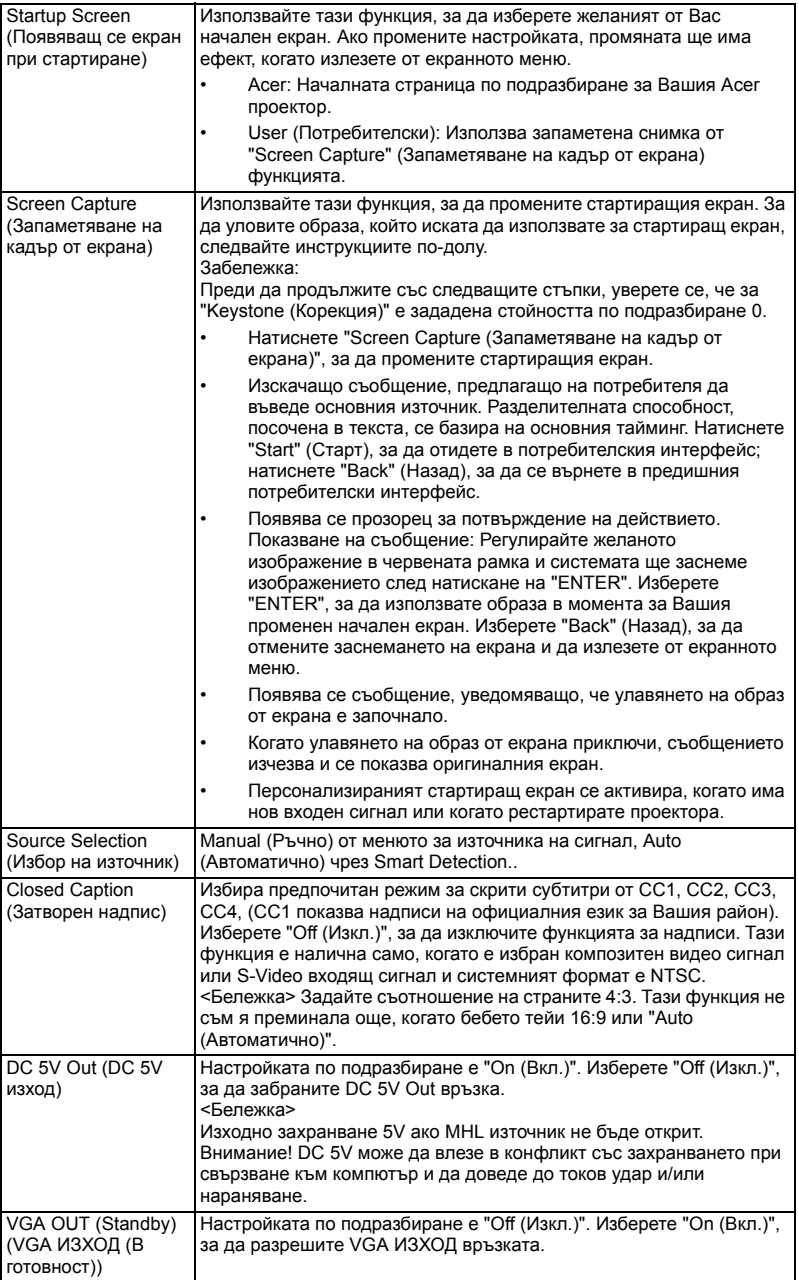

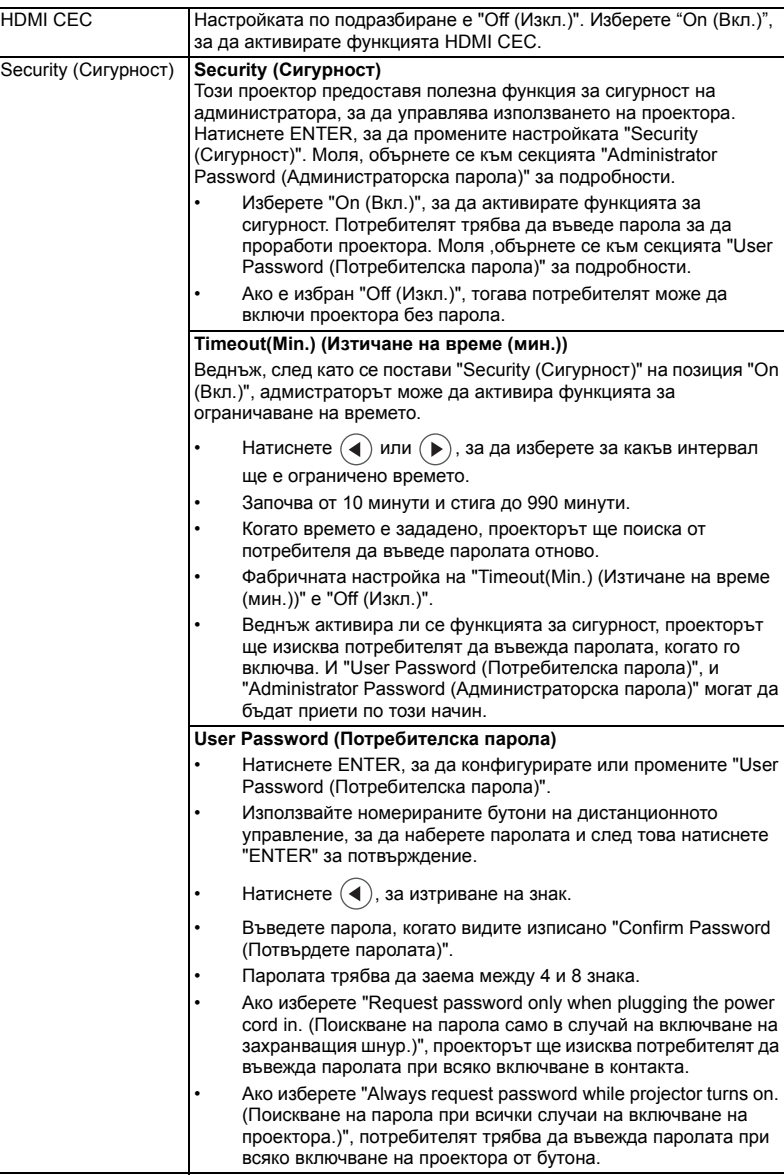

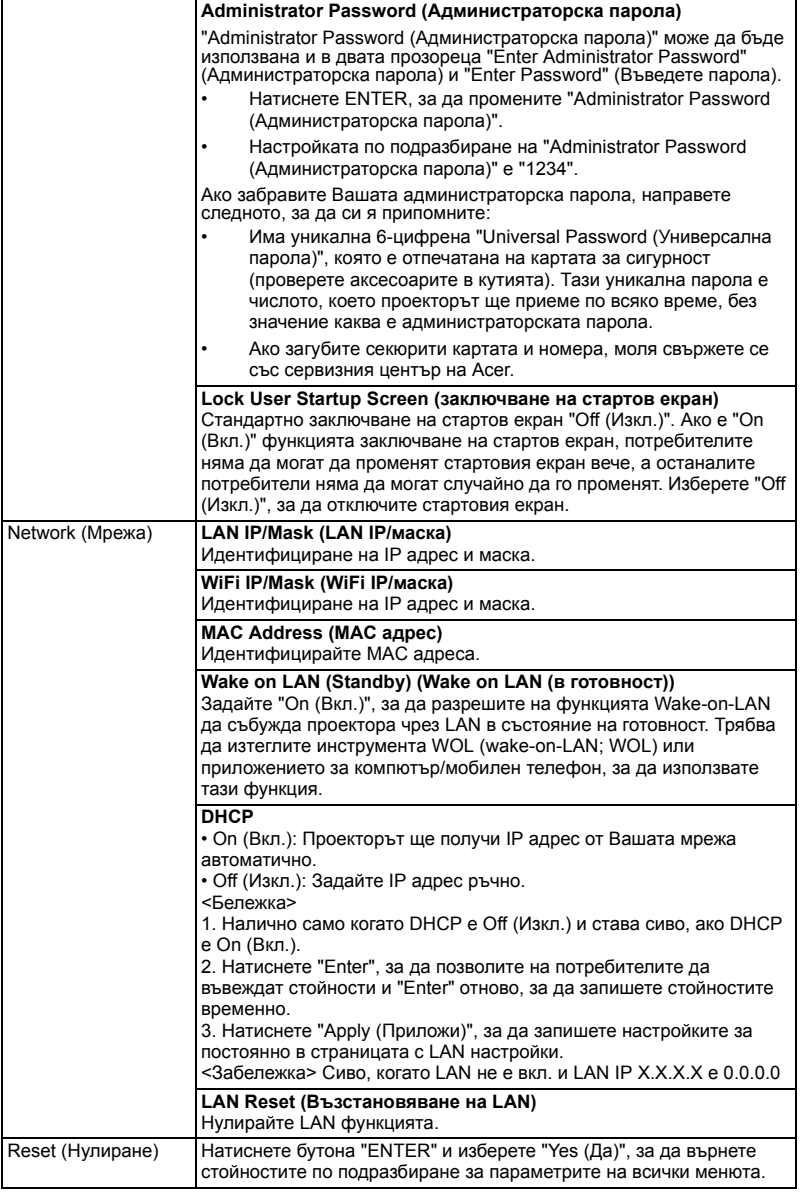

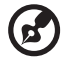

**Бележка:** Функциите могат да се различават в зависимост от дефиницията на модела.

. . . . . . . . . . . .

. .

# <span id="page-43-0"></span>**Management (Управление)**

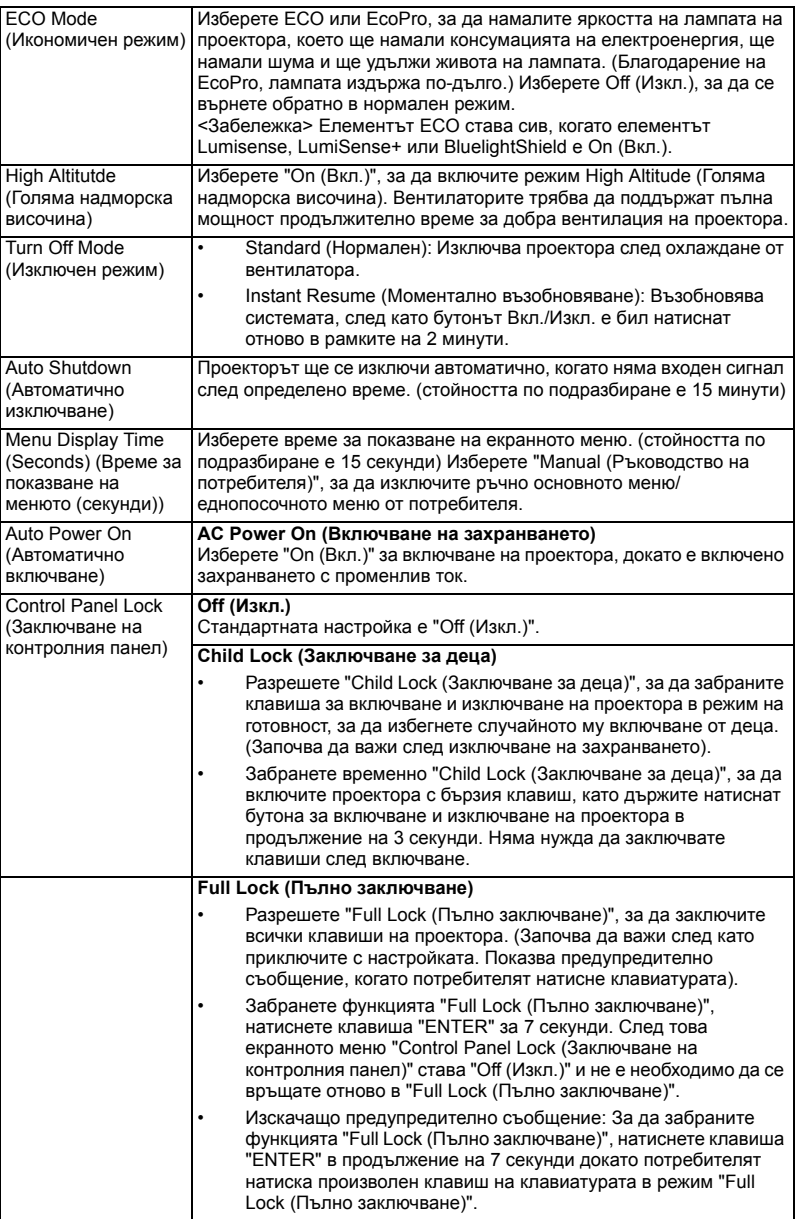

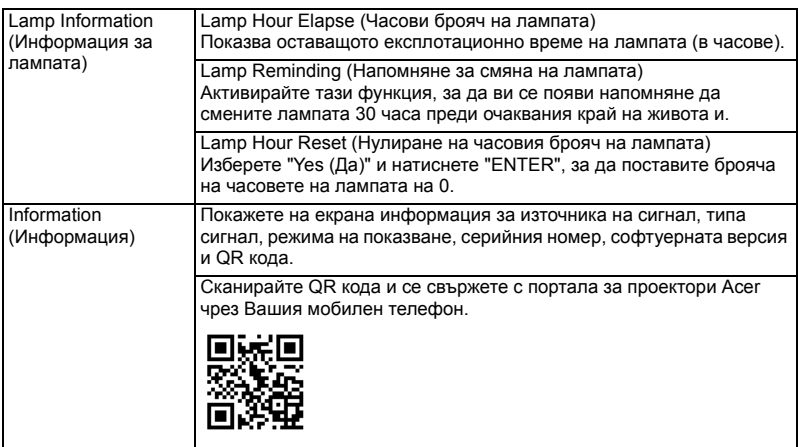

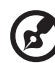

**Бележка:** Функциите могат да се различават в зависимост от дефиницията на модела.

## <span id="page-45-0"></span>**Audio (Аудио)**

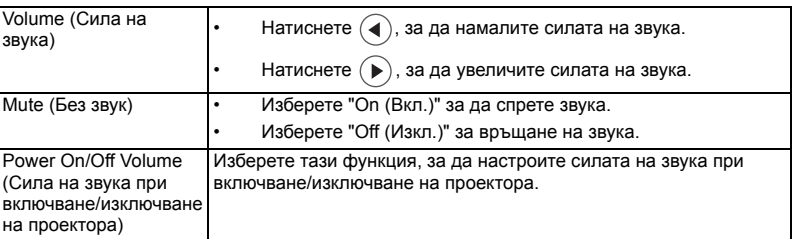

----------- $\blacksquare$  $\blacksquare$ . . . . . . . . . . . . . . . .

**Бележка:** Функциите могат да се различават в зависимост от дефиницията на модела.

### <span id="page-45-1"></span>**3D**

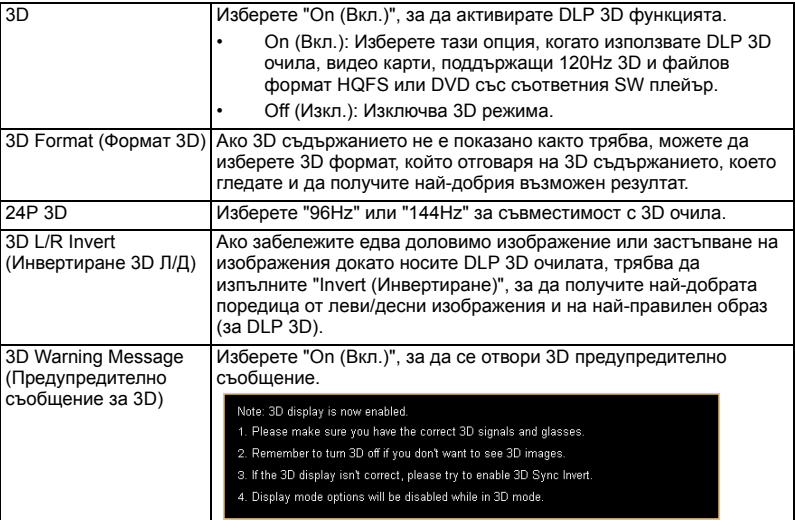

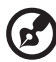

-----------------------------------

**Бележка 1**: Необходими са правилни настройки на 3D приложението на видео картата, за да се получи точен 3D образ.

**Бележка 2:** SW плейъри, като например Stereoscopic Player и DDD TriDef Media Player могат да поддържат файлове в 3D формат. Можете да изтеглите тези трима играчи от уеб сайта по-долу.

35

- Stereoscopic Player (пробна версия):

http://www.3dtv.at/Downloads/Index\_en.aspx

- DDD TriDef Media Player (пробна версия): http://www.tridef.com/download/TriDef-3-D-Experience-4.0.2.html

**Бележка 3:** "3D L/R Invert (Инвертиране 3D Л/Д)" е достъпно само при активирана 3D функция.

**Бележка 4:** Има остатъчен образ ако опцията 3D все още е активна, когато проекторът е включен. Моля, конфигурирайте настройката в зависимост от целите си.

**Бележка 5:** WUXGA моделът 24P 3D не може да се мащабира заради ограничението на паметта на TI ASIC буфера. При откриване на 24P 3D (96Hz или 144Hz) входен сигнал, Aspect Ratio (Пропорция)/HDMI Scan Info (Информация за HDMI сканиране) ще бъде в сиво и HIDE (СКРИВАНЕ) няма да се поддържа.

### <span id="page-46-0"></span>**Language (Език)**

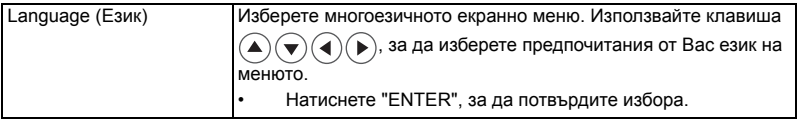

# <span id="page-47-0"></span>Приложения

### <span id="page-47-1"></span>Диагностика

Ако имате проблем с Вашия проектор Acer, вижте следното ръководство за отстраняване на неизправности. Ако проблемът не бъде отстранен, свържете се с Вашия местен търговски представител или с местния сервизен център.

#### Проблеми с образа и решения

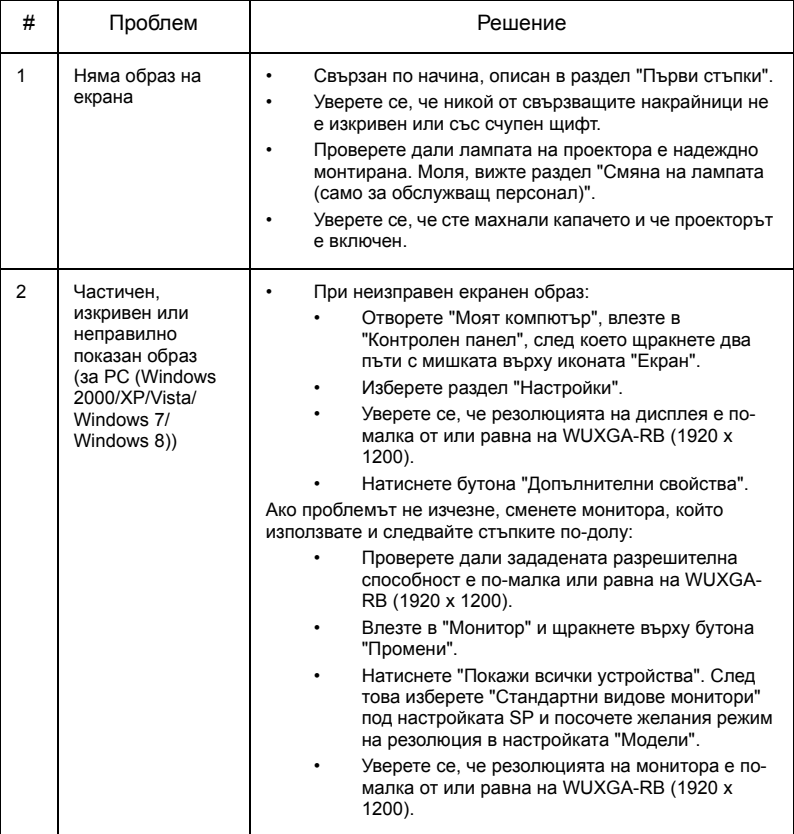

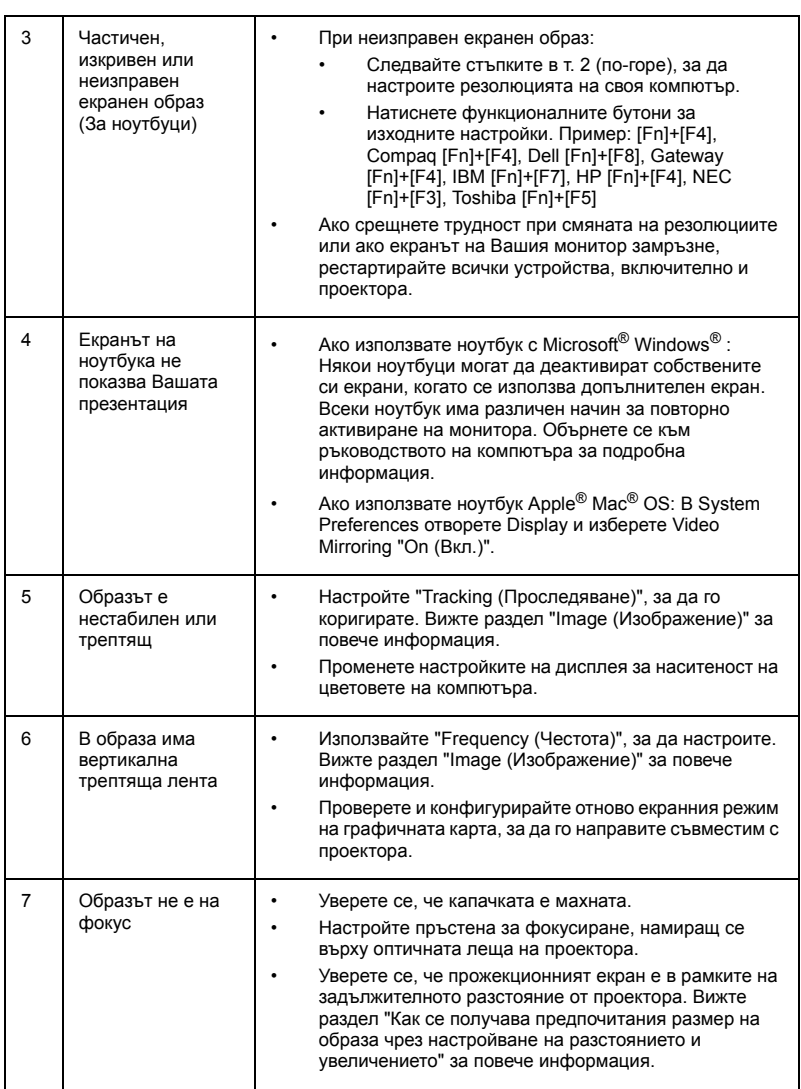

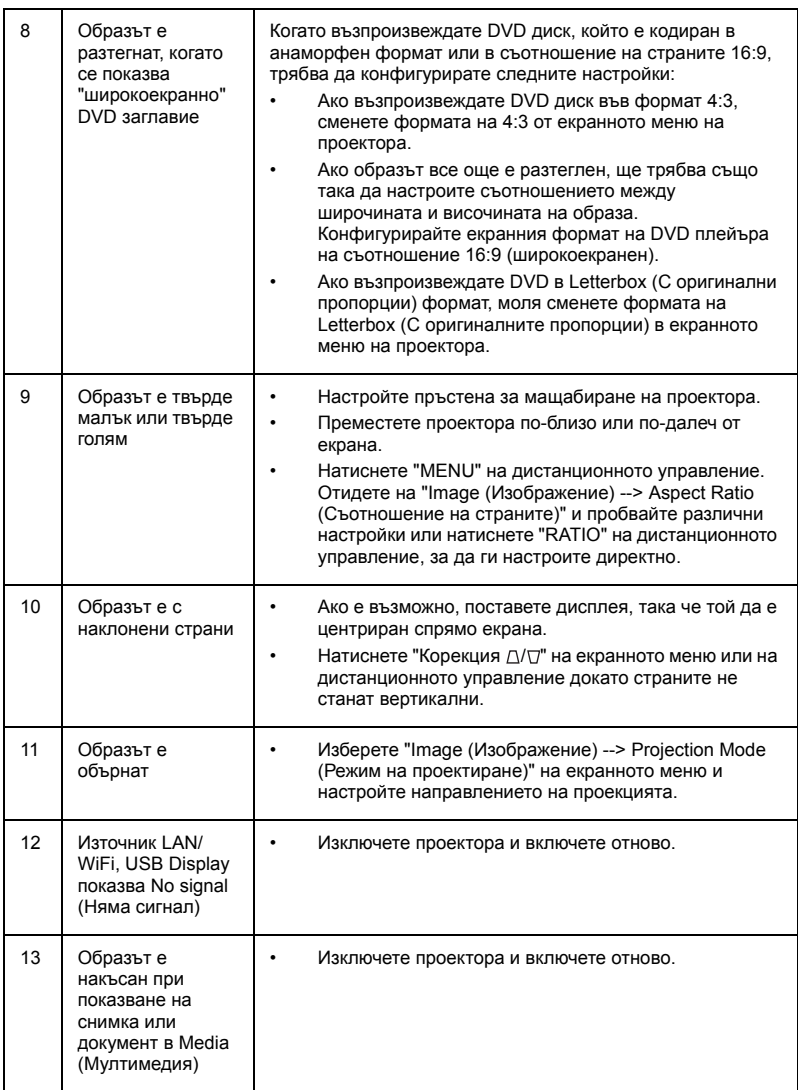

38

#### Екранни съобщения

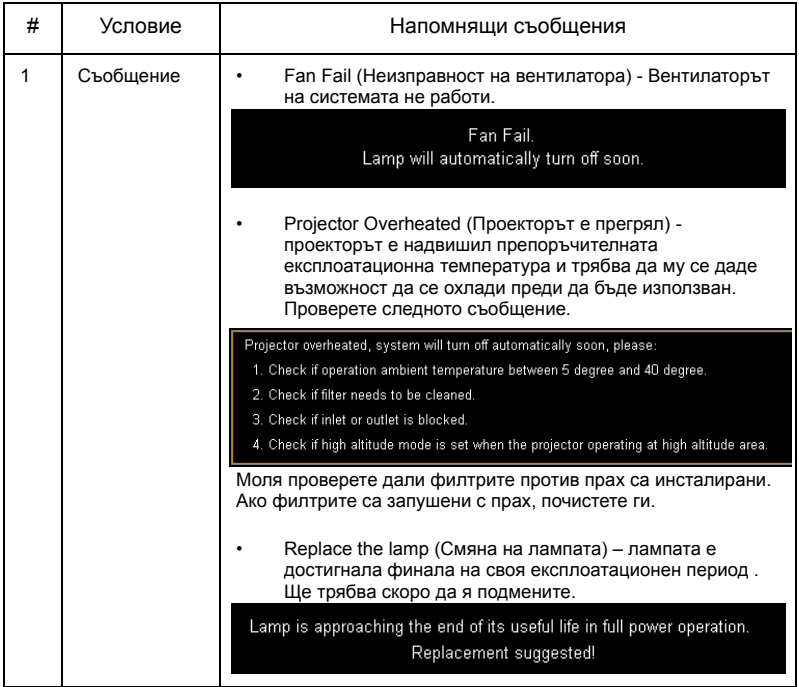

#### Проблеми с проектора

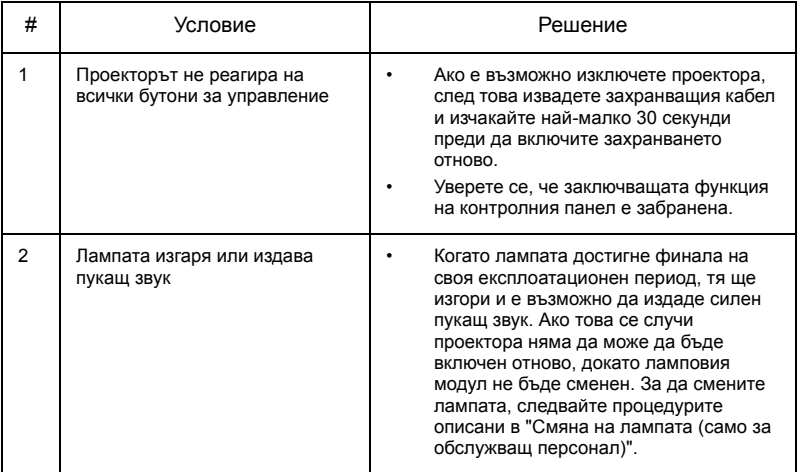

### <span id="page-51-0"></span>Списък със съобщения на индикатори и аларми

#### Съобщения на индикаторите

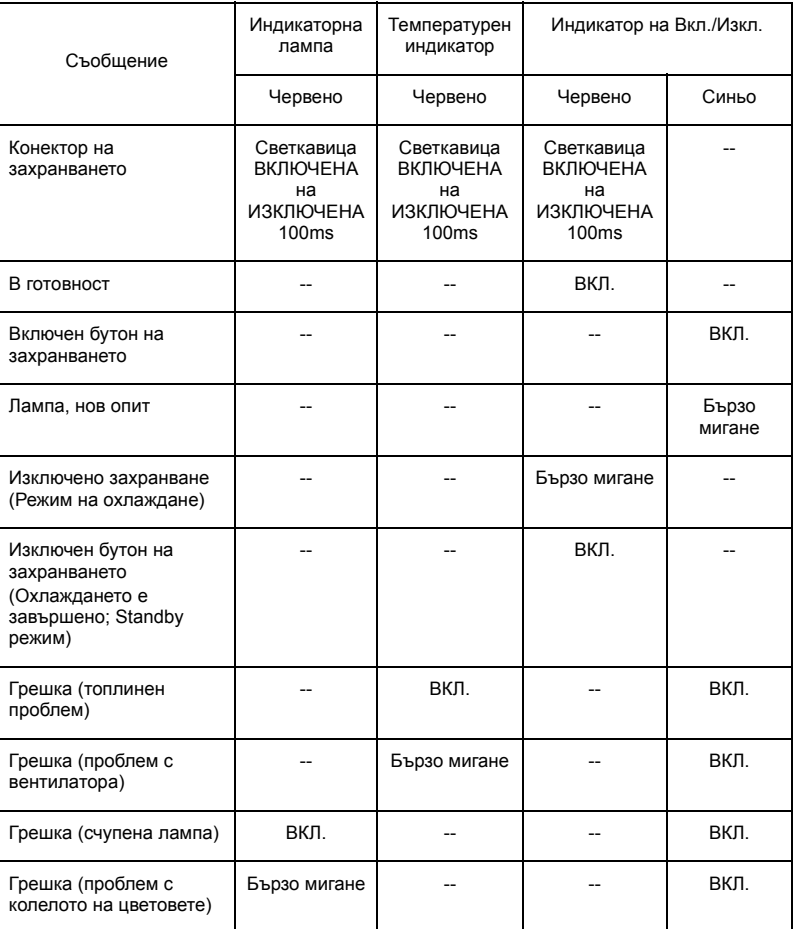

### <span id="page-52-1"></span><span id="page-52-0"></span>Смяна на лампата (само за обслужващ персонал)

Използвайте отверка за да отвиете винтчетата на капака и след това извадете лампата.

Проекторът ще отбележи живота на лампата. Извежда се предупреждение "**Lamp is approaching the end of its useful life in full power operation. (Наближава краят на службата на лампата при работа с пълно натоварване.) Replacement suggested! (Време е за смяна!)**" Когато се появи това съобщение, лампата да се смени при първа възможност. Убедете се, че проекторът се е охлаждал най-малко 45 минути преди да смените лампата.

#### 

**Внимание:** Ламповото отделение е горещо! Дайте му възможност да се охлади преди да смените лампата.

**Внимание:** За да намалите риска от наранявания, не трябва да изпускате ламповия модул или докосвате крушката на лампата. Крушката може да се счупи и да причини нараняване ако бъде изпусната.

**Внимание:** Не се опитвайте да сменяте лампата сами. Свържете се с квалифициран сервизен персонал за смяната.

### <span id="page-53-0"></span>Инсталиране на стойката за таван

Ако желаете да инсталирате проектора, използвайки стойката за таван, моля вижте стъпките по-долу:

1 Пробийте четири отвора в солидна и стабилна част на тавана и закрепете здраво основата на стойката към тавана.

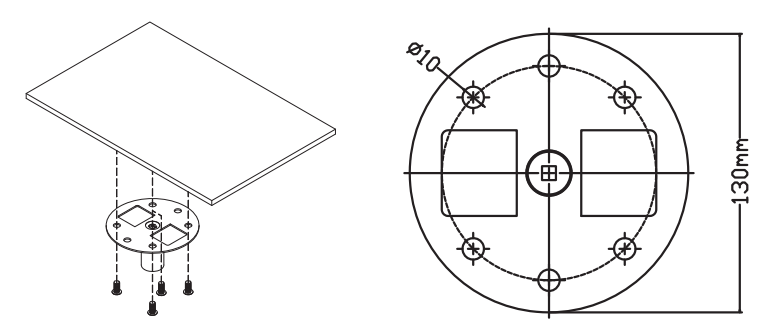

2 Изберете комбинацията от дължини въз основа на реалната среда. (CM-01S не включва тип 2 и тип 3.)

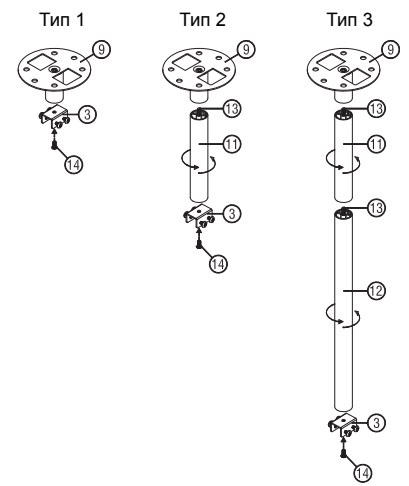

3 Тип 1:

За стандартен размер използвайте три болта на стойката, за да прикачите проектора към носещата скоба на стойката за таван. Тип 2 и тип 3:

За по-голям размер използвайте удължения за по-голяма опора.

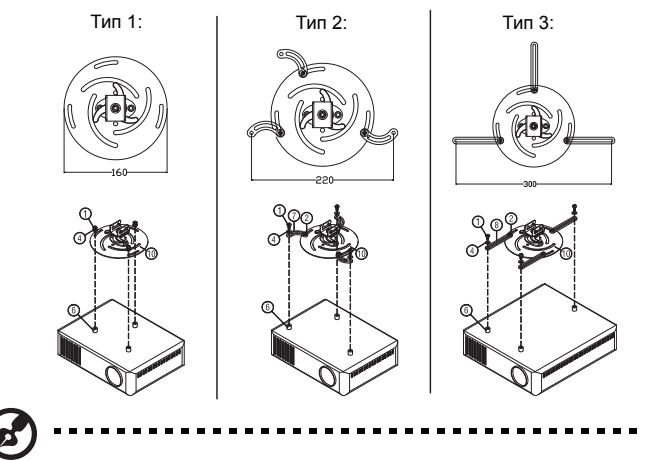

**Бележка:** Препоръчително е да запазите приемливо пространство между скарата и проектора, за да може да се разпределя правилно топлината.

4 Свържете конектора на основното тяло към скобата на проектора (илюстрация 1), след което затегнете с до четири болта (илюстрация 2).

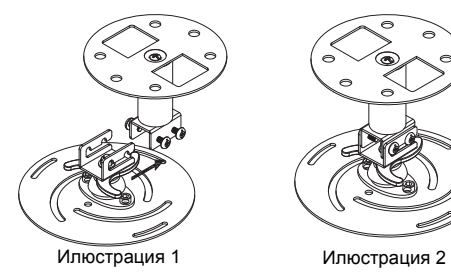

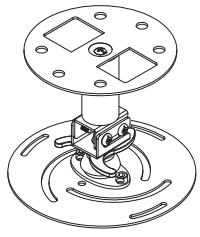

български

5 Настройте ъгъла и позицията, както е необходимо.

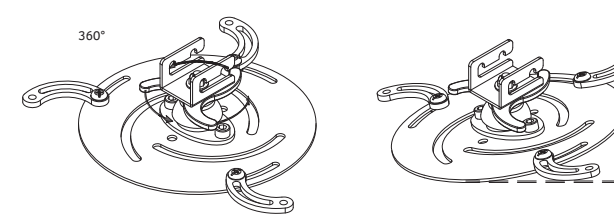

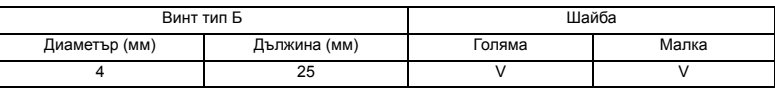

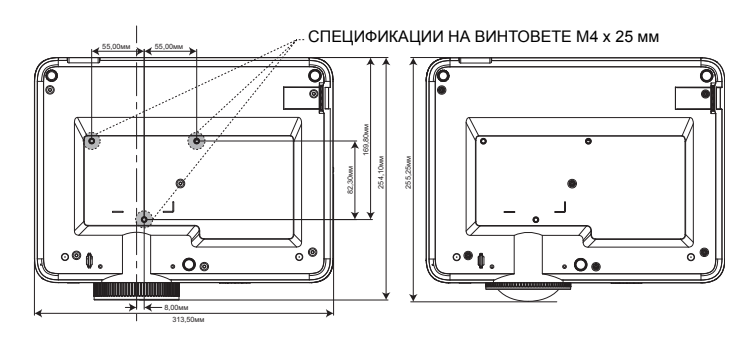

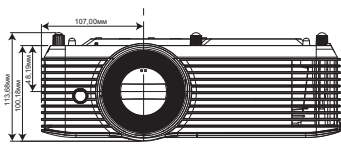

### <span id="page-56-0"></span>Спецификации

Спецификациите, описани по-долу са предмет на промяна без предизвестие. За окончателните спецификации, моля, вижте спецификациите, публикувани от Acer.

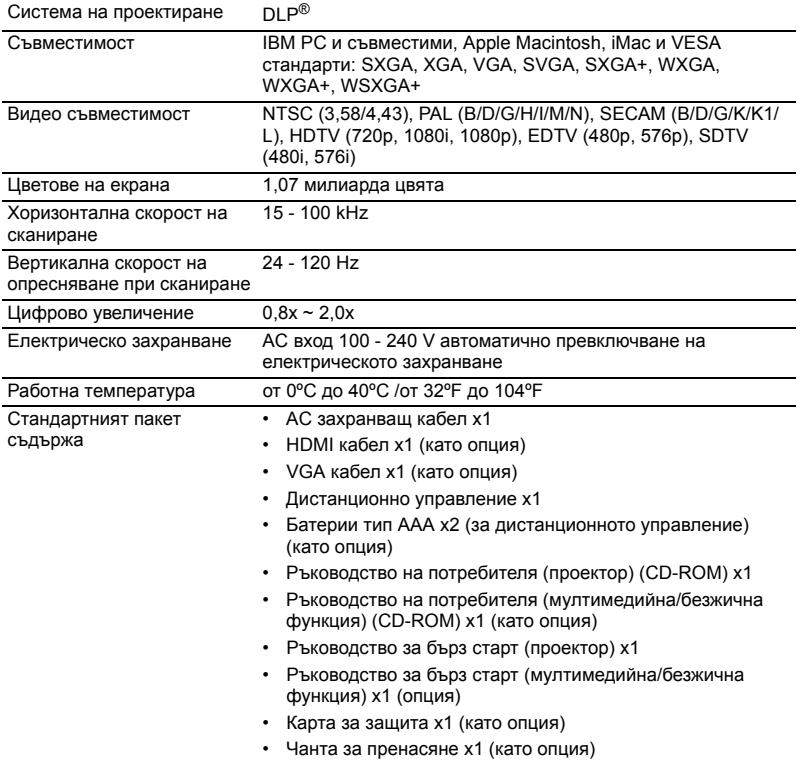

46

#### H6522BD/V6510/E145F+/V150/HE-801K+/HT-800/H6517ABD+/HV520/GM513/ TH-420/VH-413/H6522ABD/D1P1845/D1P1849

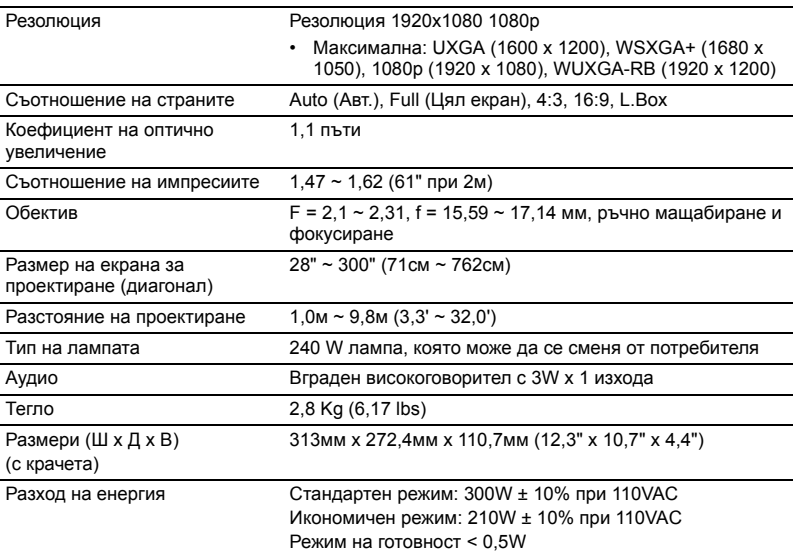

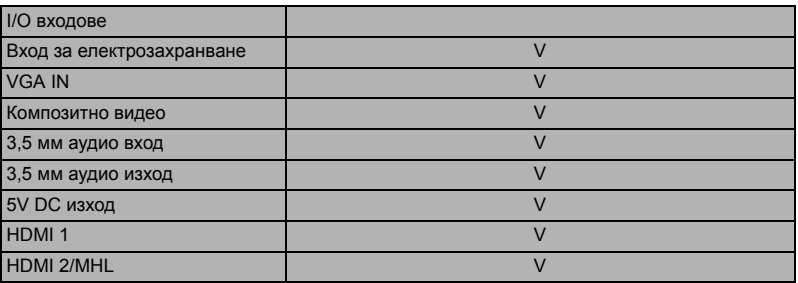

#### H6518ST/E146S/E145S+/HE-802ST/HE-801ST+/H6517ST+/GM513S/VH-413S/ D1P1848

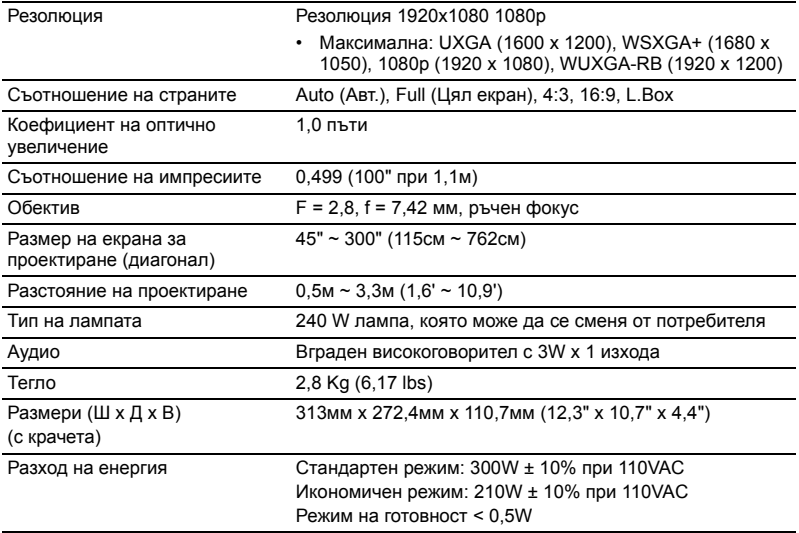

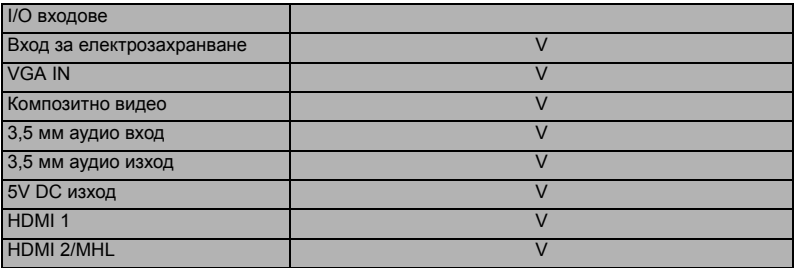

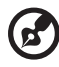

**Бележка 1:** Дизайнът и спецификациите са предмет на променя без предизвестие.

**Бележка 2:** \* Функциите могат да се различават в зависимост от дефиницията на модела.

48

#### X1527H/D656F/M457/AF610/HE-810/EV-F57/BS-425/DX525/KF320/H6541BD/ H6541BD+/X158HP/D1P1915

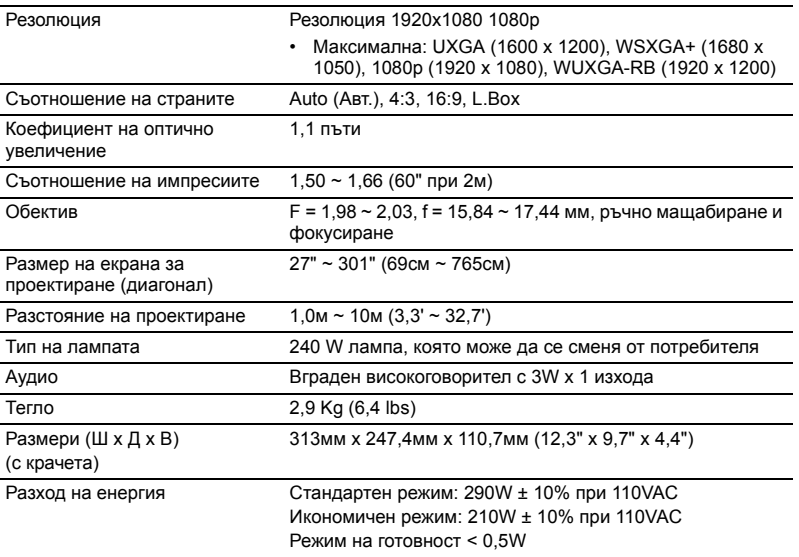

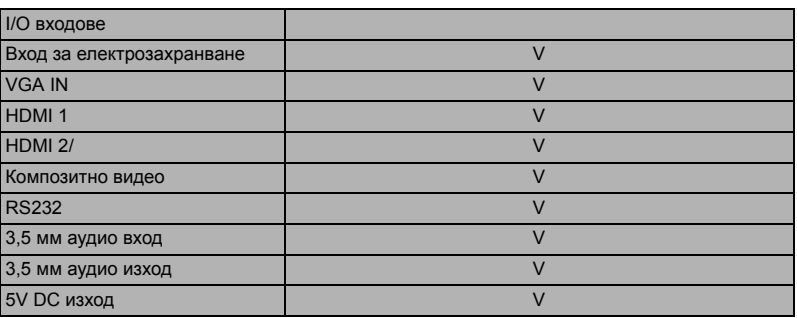

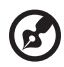

. . . . . . . . . . .

**Бележка 1:** Дизайнът и спецификациите са предмет на променя без предизвестие.

**Бележка 2:** \* Функциите могат да се различават в зависимост от дефиницията на модела.

#### H6523BD/E147/HE-803/GM514/VH-415/H6522BD/H6522ABD/X158H/H6523ABD/ D1P2001

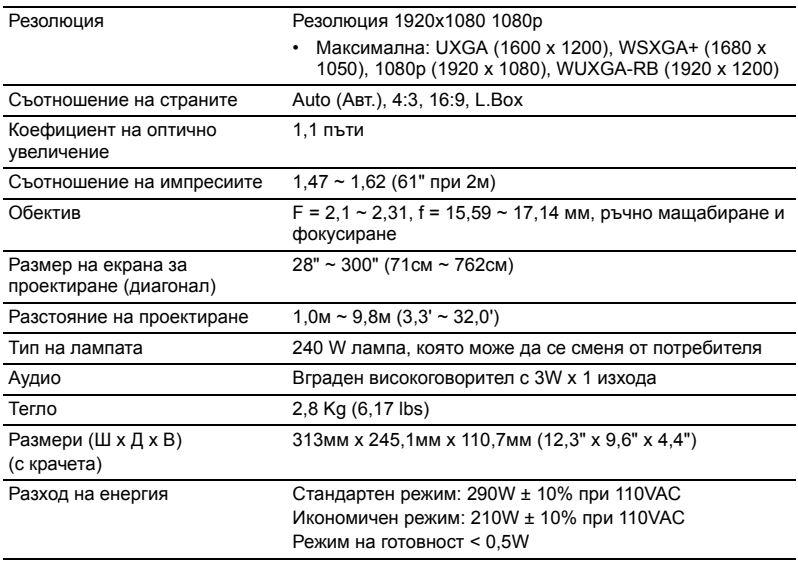

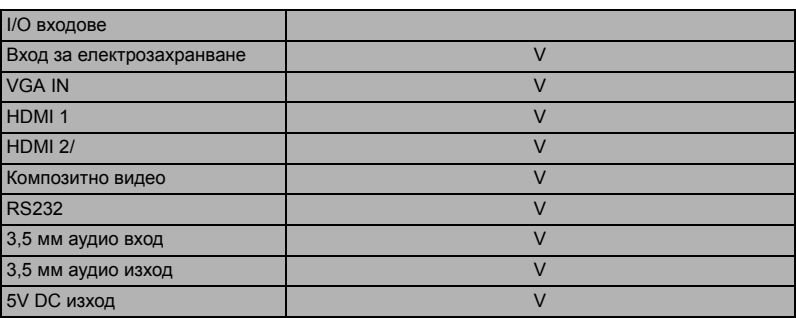

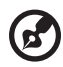

----------. . . . . . . .

**Бележка 1:** Дизайнът и спецификациите са предмет на променя без предизвестие.

**Бележка 2:** \* Функциите могат да се различават в зависимост от дефиницията на модела.

### <span id="page-61-0"></span>Режими на съвместимост

### A. Аналогов VGA

#### 1 Аналогов VGA - PC сигнал

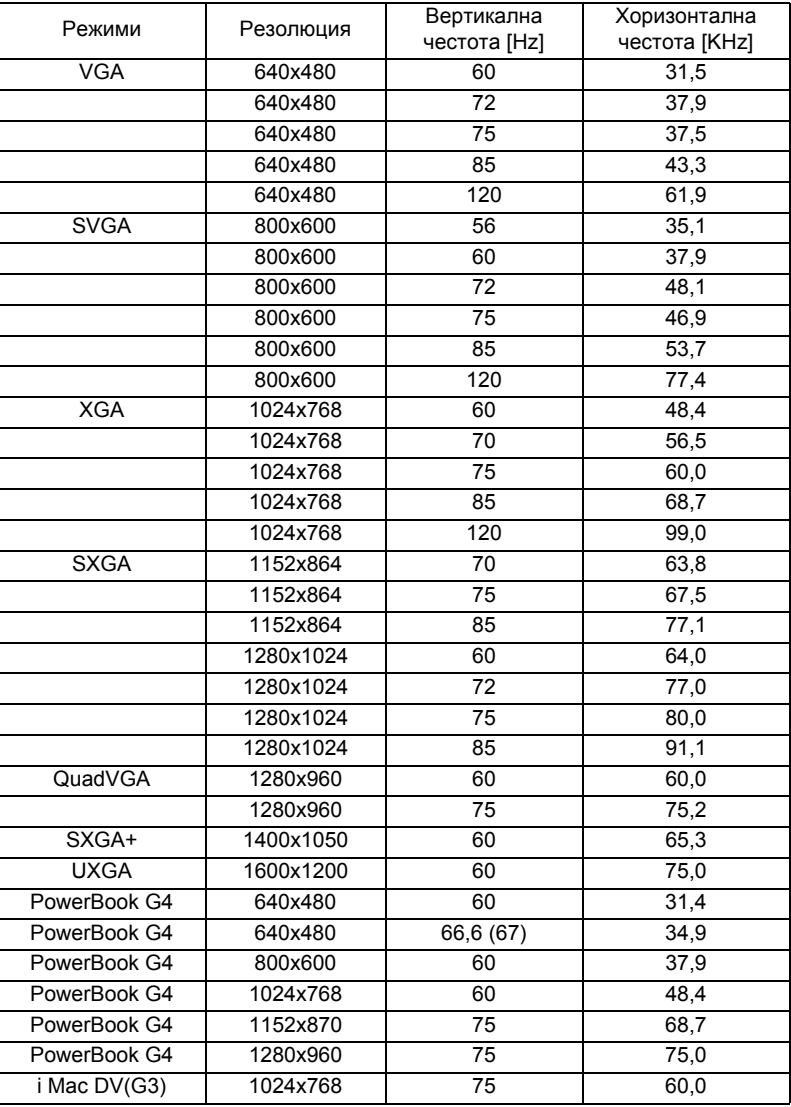

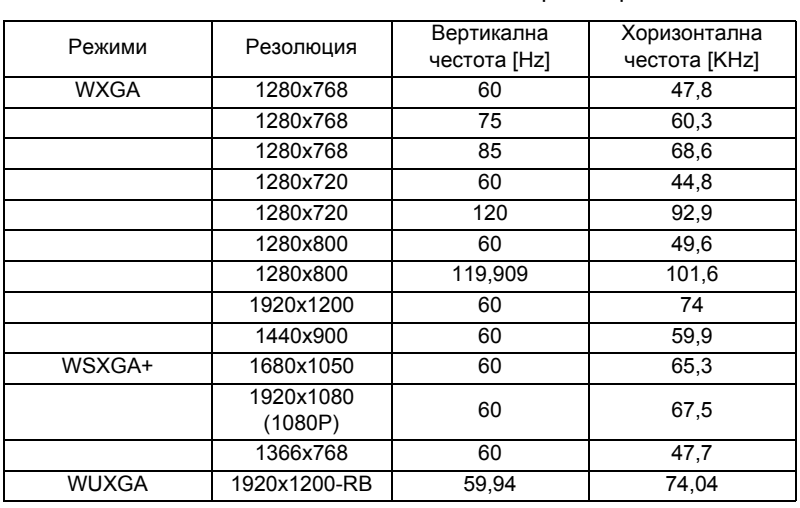

#### 2 Аналогов VGA сигнал – Extended Wide синхронизиране

#### 3 VGA аналогов - компонентен сигнал

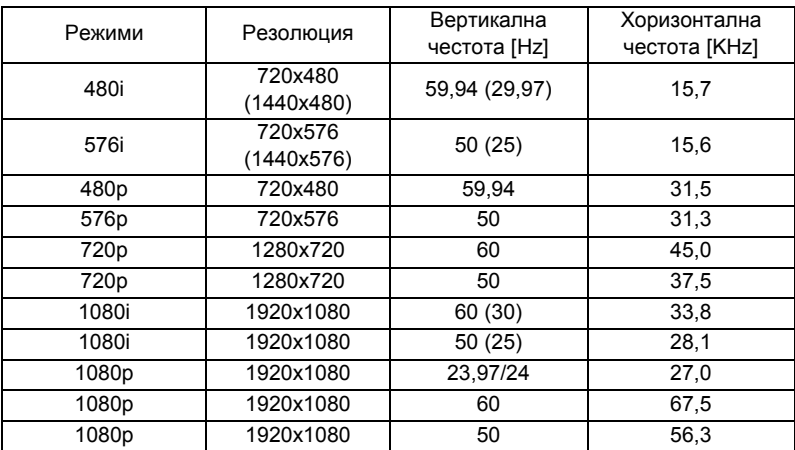

### Б. HDMI цифров

#### 1 HDMI - PC сигнал

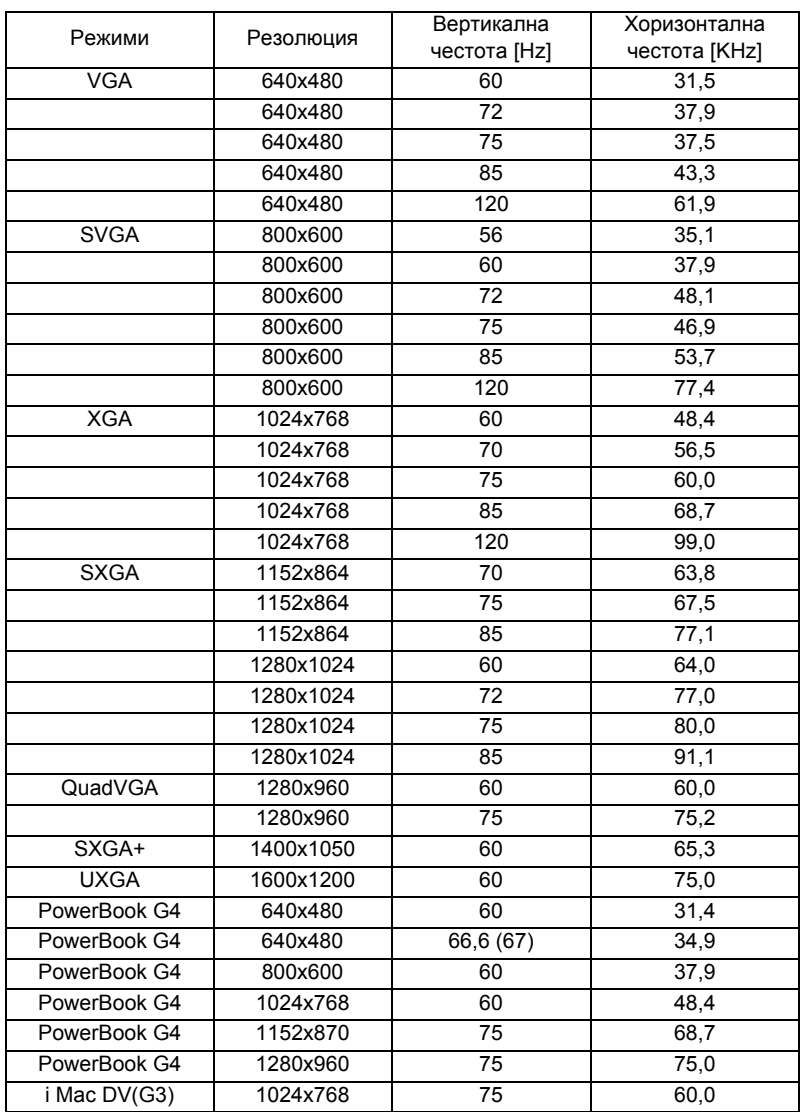

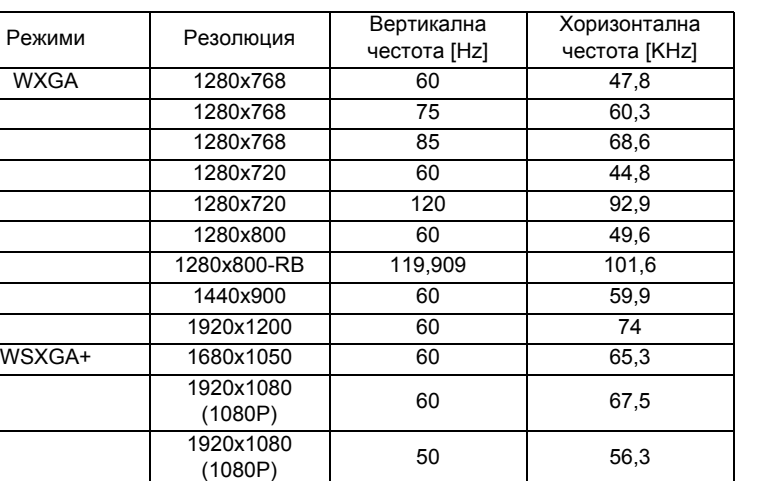

1366x768 60 47,7

#### 2 HDMI – Extended Wide синхронизиране

#### 3 HDMI - Видео сигнал

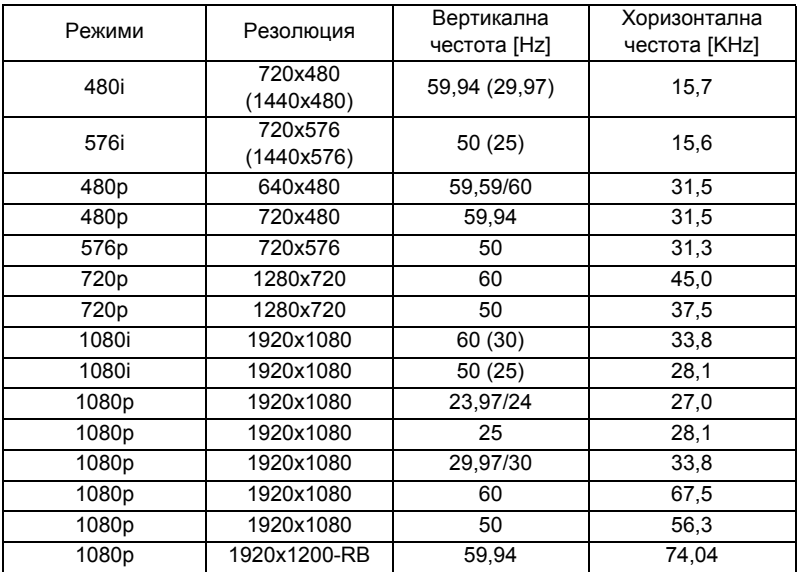

WUXGA 1920x1200-RB 59,94 74,04

български

53

#### 4 HDMI - 1.4a 3D интервал

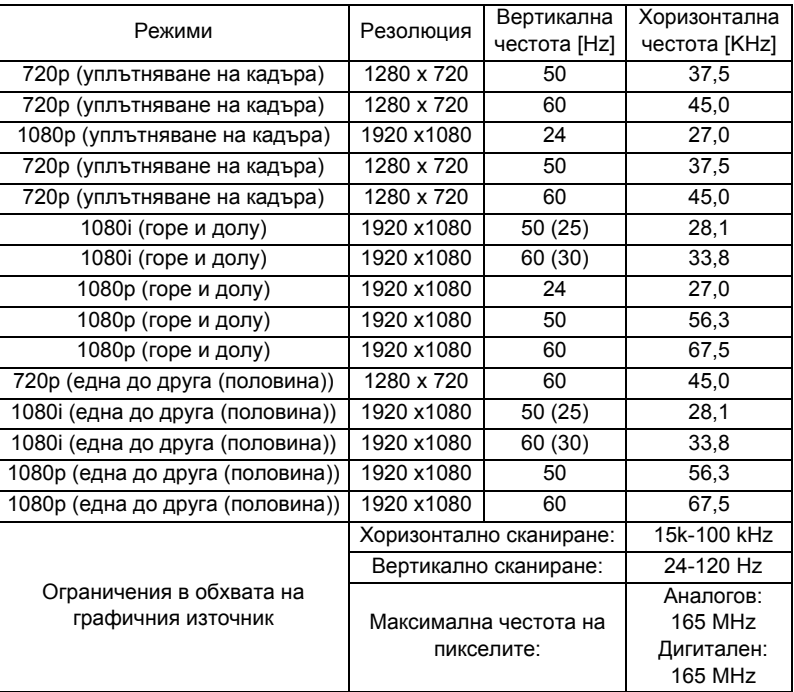

### C. Цифров MHL

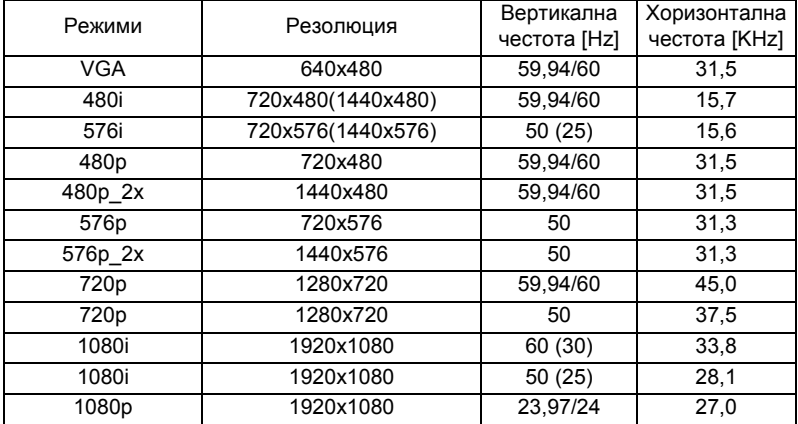

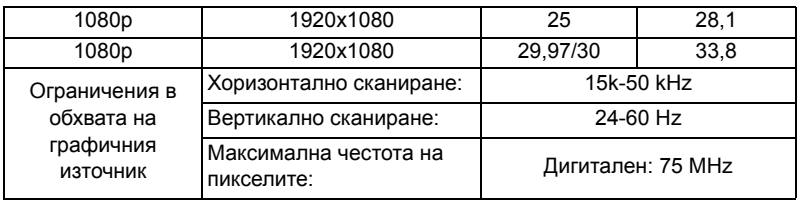

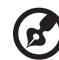

. . .

**Бележка 1:** Функциите могат да се различават в зависимост от дефиницията на модела.

**Бележка 2:** MHL 1080p 3D 24p уплътняване на кадъра не се поддържа.

# <span id="page-67-0"></span>Уведомления за правила за безопасност

#### Уведомление от ФКК

Това устройство е тествано и отговаря на критериите за цифрово устройство Клас B според раздел 15 от правилата на ФКК. Целта на тези критерии е да осигурят приемлива защита срещу вредни интерференции в жилищни инсталации. Това устройство генерира, използва и може да излъчва радиочестотна енергия и ако не се инсталира и използва в съответствие с указанията, то може да причини вредни интерференции с различни радиокомуникации.

Все пак, няма гаранция, че при конкретна инсталация няма да се появи интерференция. Ако устройството причинява вредна интерференция за радио или телевизионен приемник, което можете да установите, когато изключите устройството и после го включите отново, съветваме потребителят да се опита да отстрани интерференцията като извърши една или повече от следните мерки:

- Да преориентира или премести антената на приемника.
- Да увеличи разстоянието между устройството и приемника.
- Да свърже устройството в контакт от верига, различна от веригата, към която е свързан приемникът.
- Да се консултира с търговския представител или с опитен радио/ телевизионен техник.

#### Забележка: Екранирани кабели

Всички връзки с други изчислителни устройства трябва да се осъществяват чрез екранирани кабели, за да отговарят на предписанията на ФКК.

### Забележка: Периферни устройства

Само периферни устройства (входни/изходни устройства, терминали, принтери и др.), сертифицирани за съответствие с критериите за Клас B, могат да се свързват с това оборудване. Работата с несертифицирани периферни устройства вероятно ще причини интерференция на радио- и телевизионното приемане.

### Внимание

Промени или модификации, които не са изрично одобрени от производителя, могат да анулират правата на потребителя да използва това устройство, съгласно Федералната Комисия по Комуникациите.

### Условия за работа

Устройството отговаря на разпоредбите в раздел 15 от Правилата на ФКК. Работата му е предмет на следните две условия: (1) устройството не бива да причинява вредни интерференции и (2) устройството трябва да приема всякакви интерференции, включително такива, които могат да причинят нежелани резултати в работата му.

### Забележка: За канадски потребители

Този цифров апарат Клас B съответства на канадския стандарт ICES-003.

### Remarque à l'intention des utilisateurs canadiens

Cet appareil numérique de la classe B est conforme a la norme NMB-003 du Canada.

Съответства на руската/украинската регулаторна сертификация

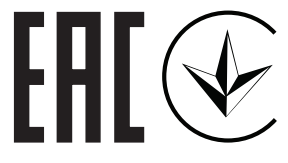

Регулаторно известие за радиоапарати

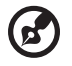

**Бележка**: Регулаторната информация по-долу е само за модели с безжична LAN мрежа и/или Bluetooth.

------------

### Обща информация

Този продукт съответства на радиочестотните стандарти и стандартите за безопасност на всяка държава или регион, в които продуктът е одобрен за безжична употреба. В зависимост от конфигурацията си, продуктът може да съдържа безжични радиоустройства (като например модули за безжична LAN мрежа и/или Bluetooth).

### Канада — Лиценз за ниска мощност - без радио комуникационни уреди (RSS-247)

a Обща информация

Работата му е предмет на следните две условия: 1.Това устройство да не причинява интерференция и 2.Това устройство трябва да е устойчиво на всякакви смущения, включително и такива, които водят до нежелани ефекти в работата му.

b Работа в лента 2,4 GHz За да се избегнат радио интерференциите към лицензираните служби, устройството е предназначено за работа на закрито, а за инсталиране и използване на открито е необходим лиценз.

### Списък на съответните страни

Устройството трябва да се използва в строга съобразност с разпоредбите и ограниченията на държавата, в която се използва. За допълнителна информация, свържете се с местния офис в държавата, в която използвате устройството. Посетете http://ec.europa.eu/ enterprise/rtte/implem.htm за актуализиран списък на страните.

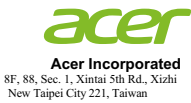

### **EU Declaration of Conformity**

#### We,

#### **Acer Incorporated**

8F, 88, Sec. 1, Xintai 5th Rd., Xizhi, New Taipei City 221, Taiwan

#### And,

**Acer Italy s.r.l.**  Viale delle Industrie 1/A, 20020 Arese (MI), Italy Tel: +39-02-939-921 ,Fax: +39-02 9399-2913 www.acer.it

**Product: DLP Projector Trade Name: Acer Model Number: D1P1845/D1P1849/D1P1848/D1P1915/D1P2001 Marketing name: H6522BD/V6510/H6518ST/X1527H/H6523BD/E145F+/V150/E146S/D656F/E147/HE-801K+/ HT-800/E145S+/M457/HE-803/H6517ABD+/HV520/HE-802ST/AF610/GM514/GM513/ TH-420/HE-801ST+/HE-810/VH-415/VH-413/H6517ST+/EV-F57/H6522ABD/GM513S/ BS-425/VH-413S/DX525/X158H/KF320/H6523ABD/H6541BD/H6541BD+/X158HP**

We, Acer Incorporated, hereby declare under our sole responsibility that the product described above is in conformity with the relevant Union harmonization legislations: Directive 2014/53/EU on Radio Equipment, RoHS Directive 2011/65/EU and ErP Directive 2009/125/EC. The following harmonized standards and/or other relevant standards have been applied:

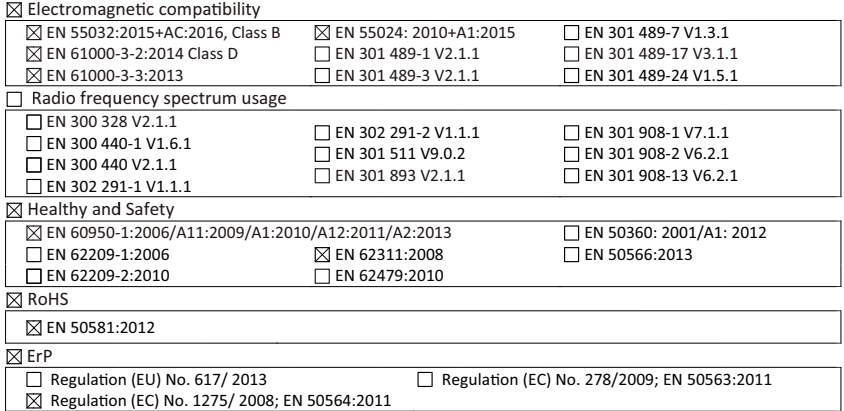

Year to begin affixing CE marking 2020.

 $\mathcal{D}_{\mathcal{U}}$ 

**RU Jan / Sr. Manager Date Acer Incorporated (Taipei, Taiwan)**

 **Mar. 18, 2020**

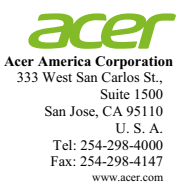

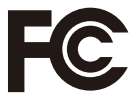

#### **Federal Communications Commission Declaration of Conformity**

**This device complies with Part 15 of the FCC Rules. Operation is subject to the following two conditions: (1) this device may not cause harmful interference,**  and (2) this device must accept any interference received, including interference **that may cause undesired operation.** 

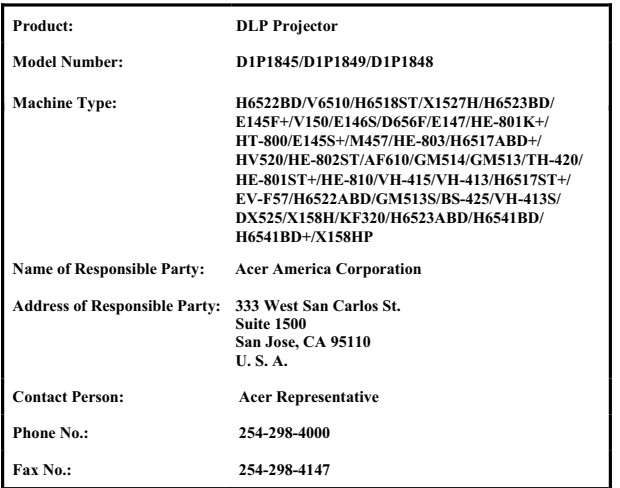

**The following local Manufacturer / Importer is responsible for this declaration:**